# ACH 501

# **Installation & Start-up Manual**

ACH 501 Adjustable Frequency AC Drives 2 to 75 HP, Series B

ACH 501-04F EFFECTIVE 6/1/96 SUPERCEDES 4/1/95

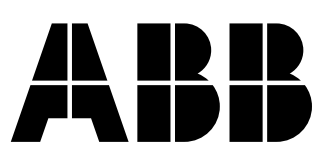

ABB Drives

# ACH 501 Adjustable Frequency AC Drives 2 to 75 HP, Series B

**Installation & Start-up Manual**

ACH 501-04F

EFFECTIVE: 1996-06-01 SUPERCEDES: 1995-04-01

1995 ABB Drives Inc. All Rights Reserved.

## **Chapter 1 - Introduction**

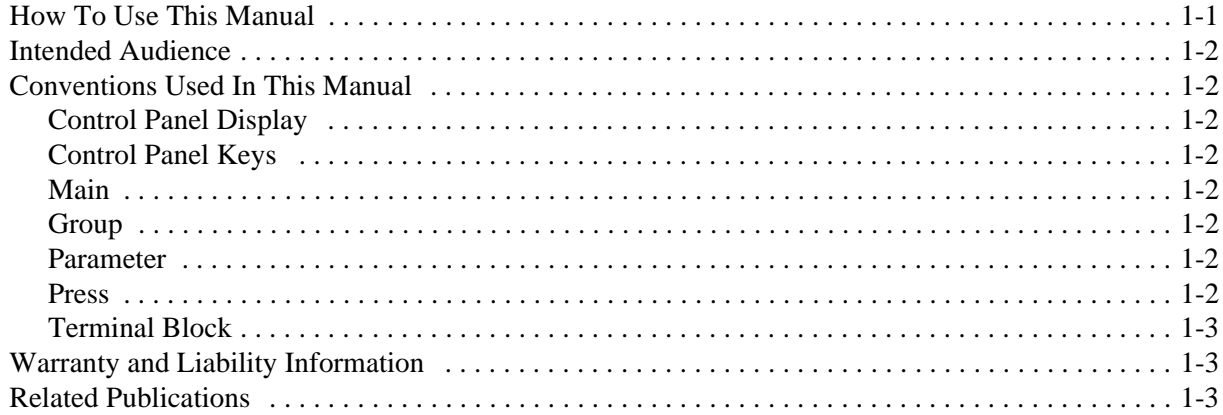

# Chapter 2 - Overview of the ACH 501

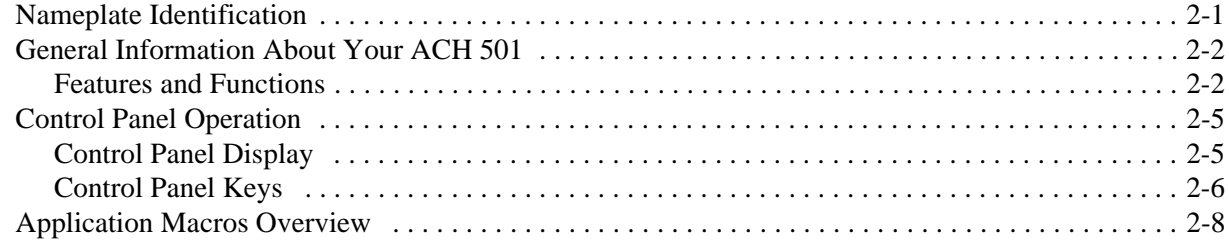

#### **Chapter 3 - Installation Instructions**

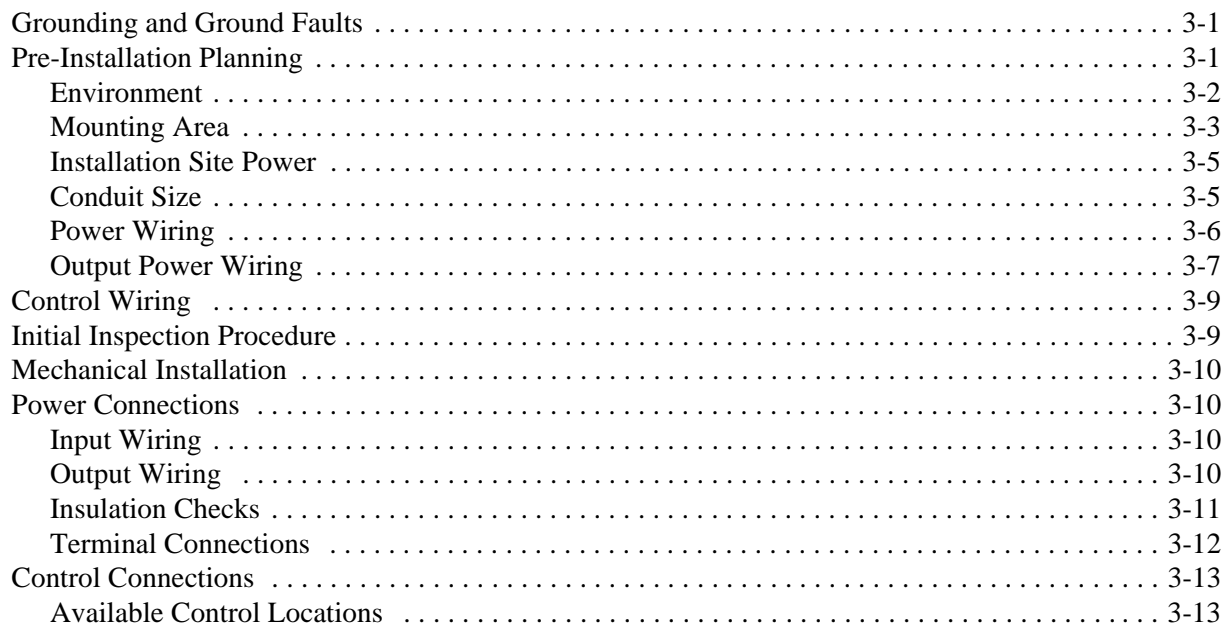

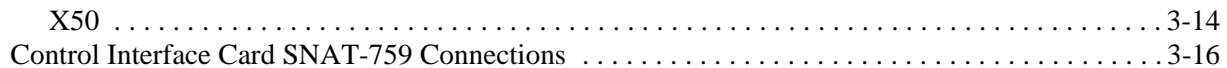

#### **Chapter 4 - Start-up Procedure**

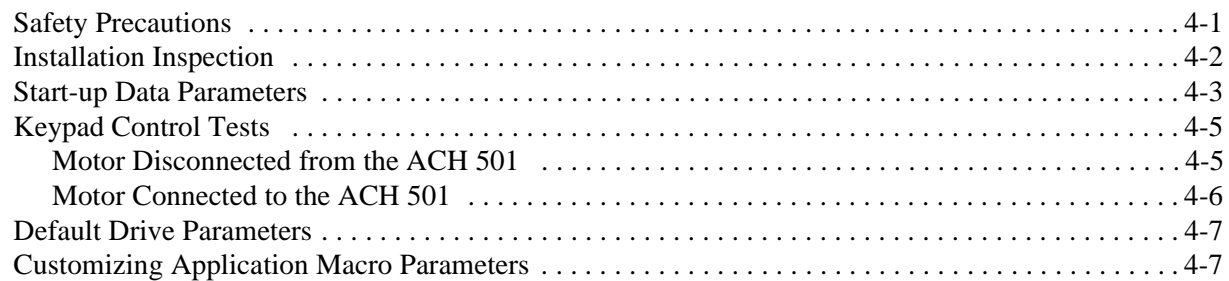

# **Chapter 5 - Fault Tracing**

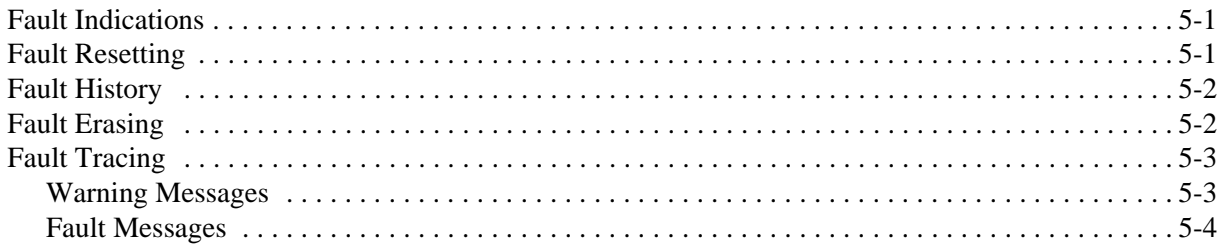

### **Chapter 6 - Service and Maintenance**

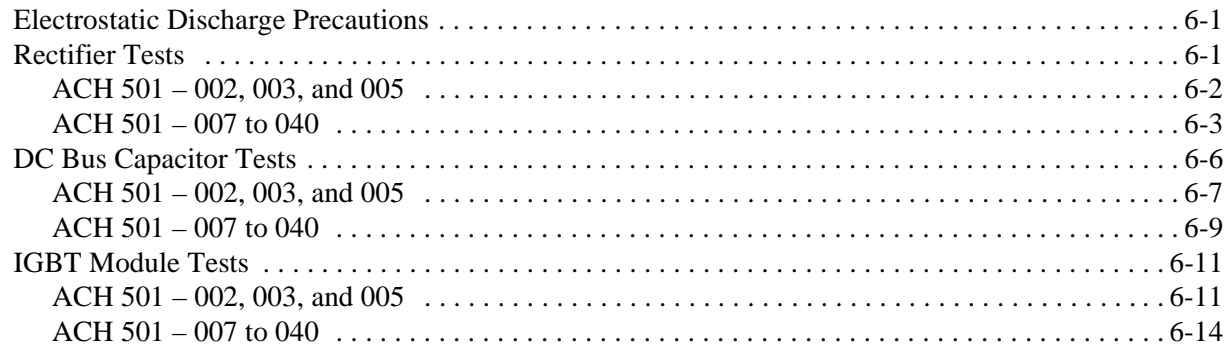

## Appendix A - ACH 501 Technical Data

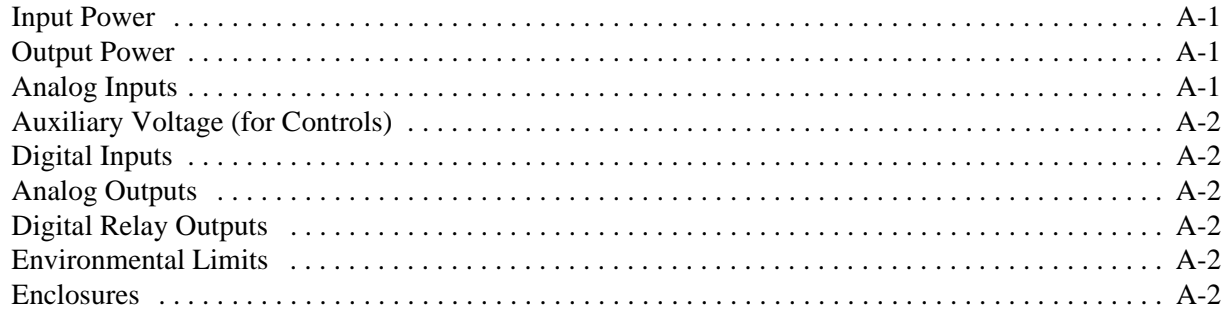

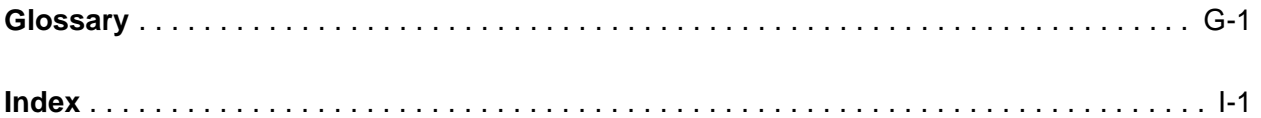

**This page intentionally left blank.**

# **Index**

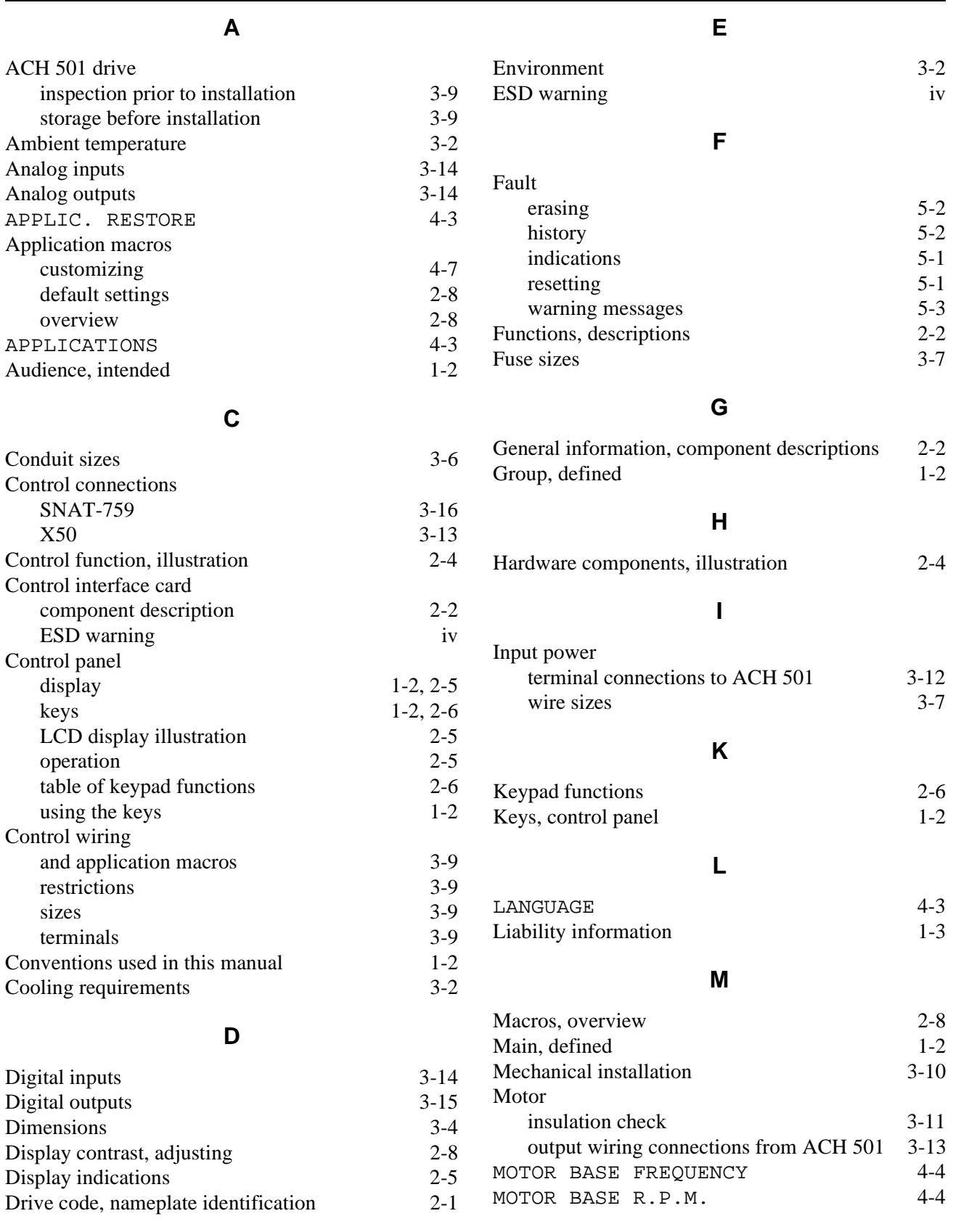

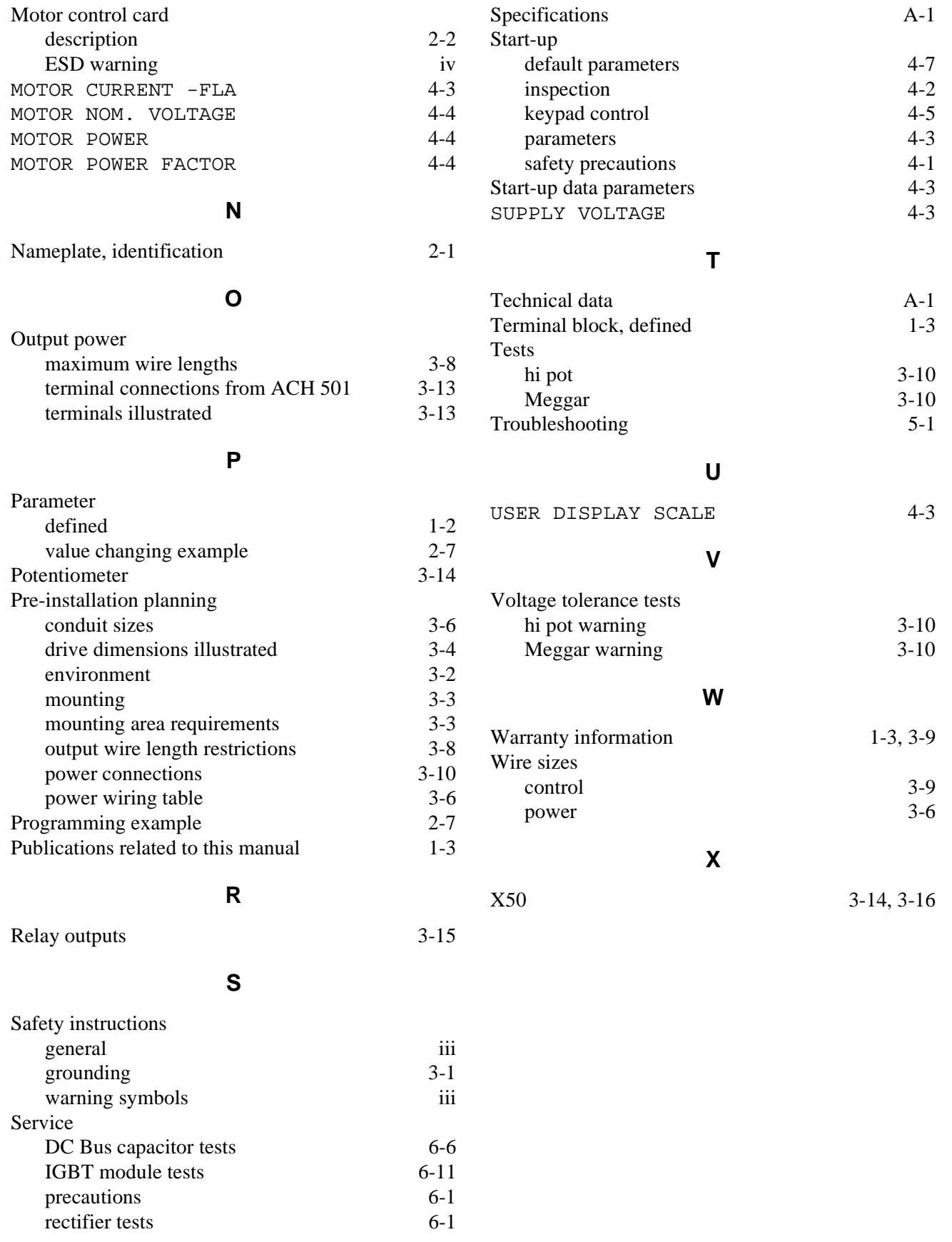

# **Safety Instructions**

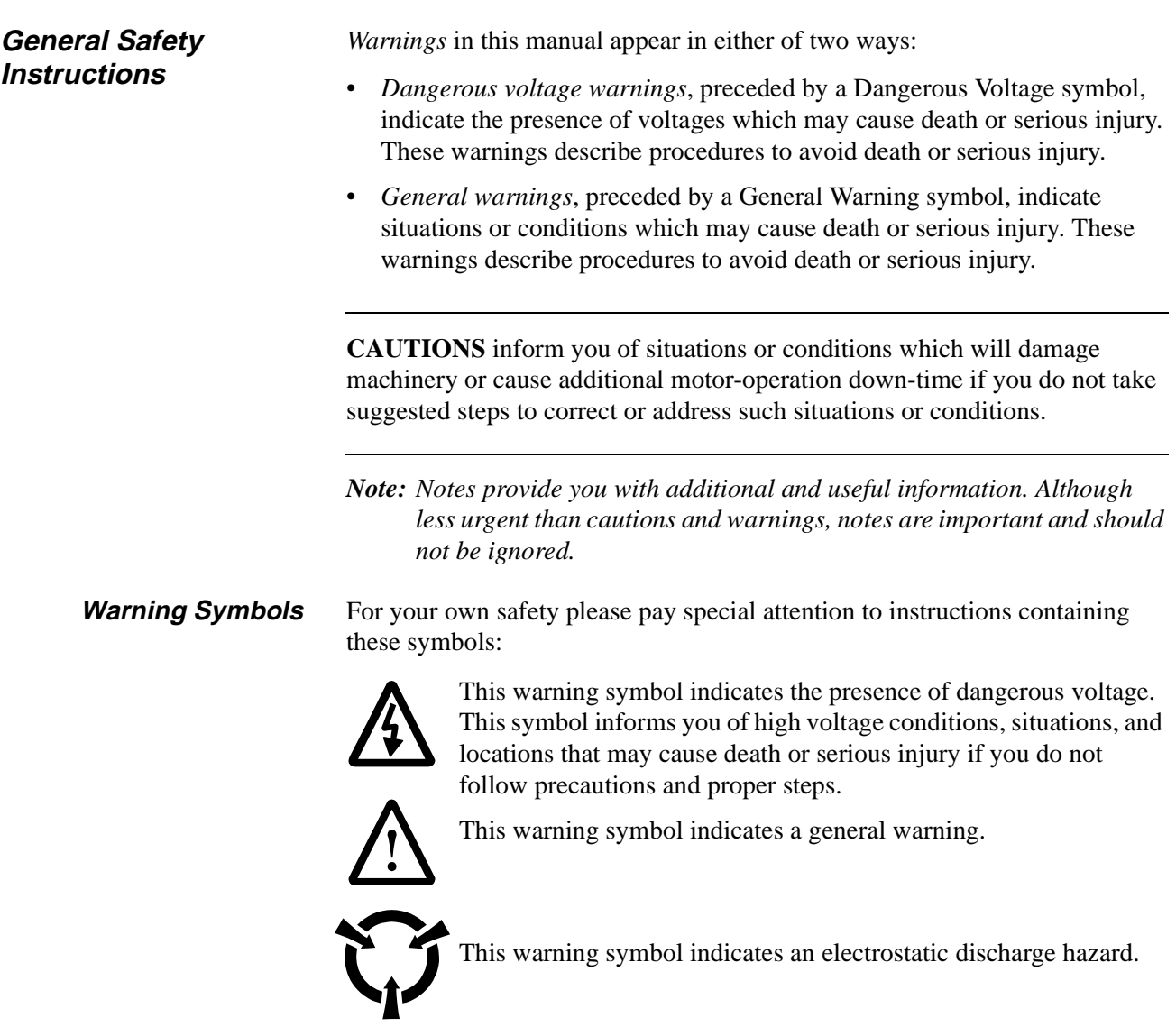

## **Warnings, Cautions, and Notes**

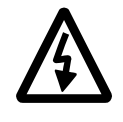

**WARNING!** Your drive contains dangerous voltages when connected to the line power. Always check that the ACH 501 is safe, after disconnecting the power, by measuring the DC bus voltage and line input voltage. Failure to check voltages could cause death or serious injury. Only a qualified electrician should carry out the electrical installation.

Note that the Motor Control Card of the ACH 501 is at DC bus voltage potential.

The DC bus capacitors contain dangerous DC voltage levels (1.35 x  $V_{IN}$ ). After disconnecting the supply, wait at least five minutes after the display readout on the control panel has disappeared before taking any measurements.

Dangerous external control voltages may be present on the relay outputs of the Control Interface Card and Option Cards.

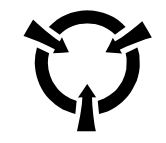

**CAUTION**: Electrostatic Discharge (ESD) can damage electronic circuits. Do not handle any components without following the proper ESD precautions.

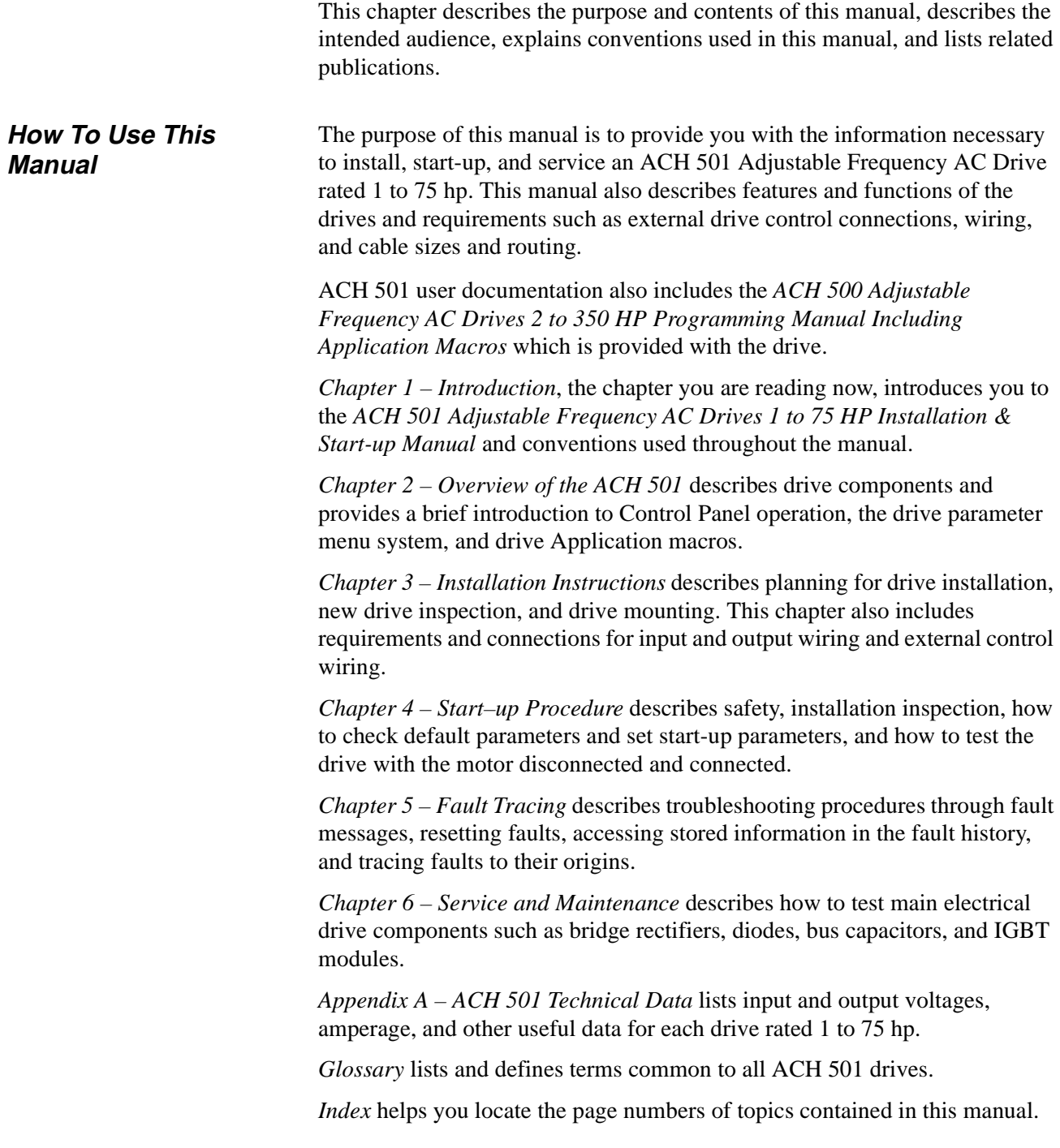

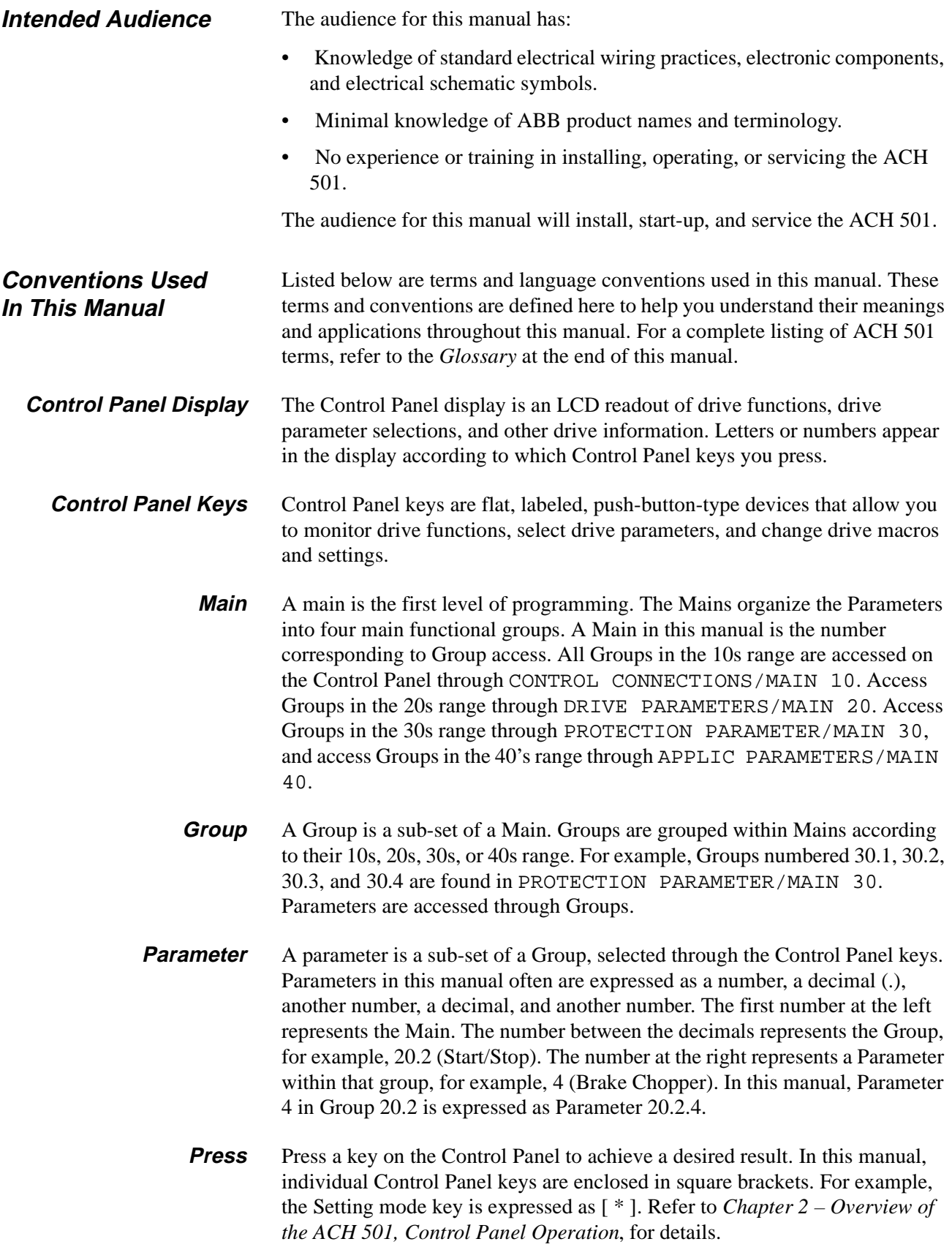

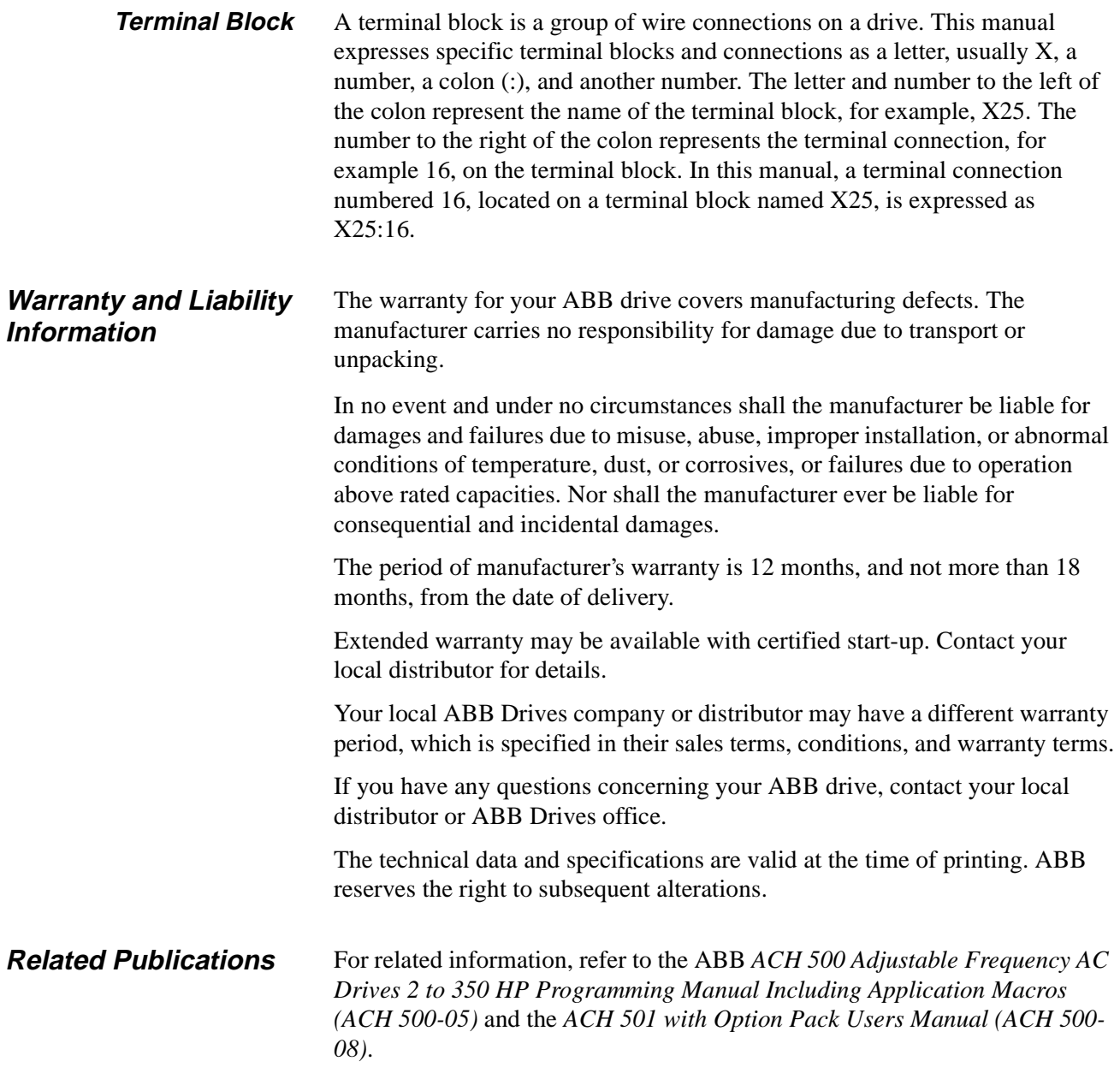

**This page intentionally left blank.**

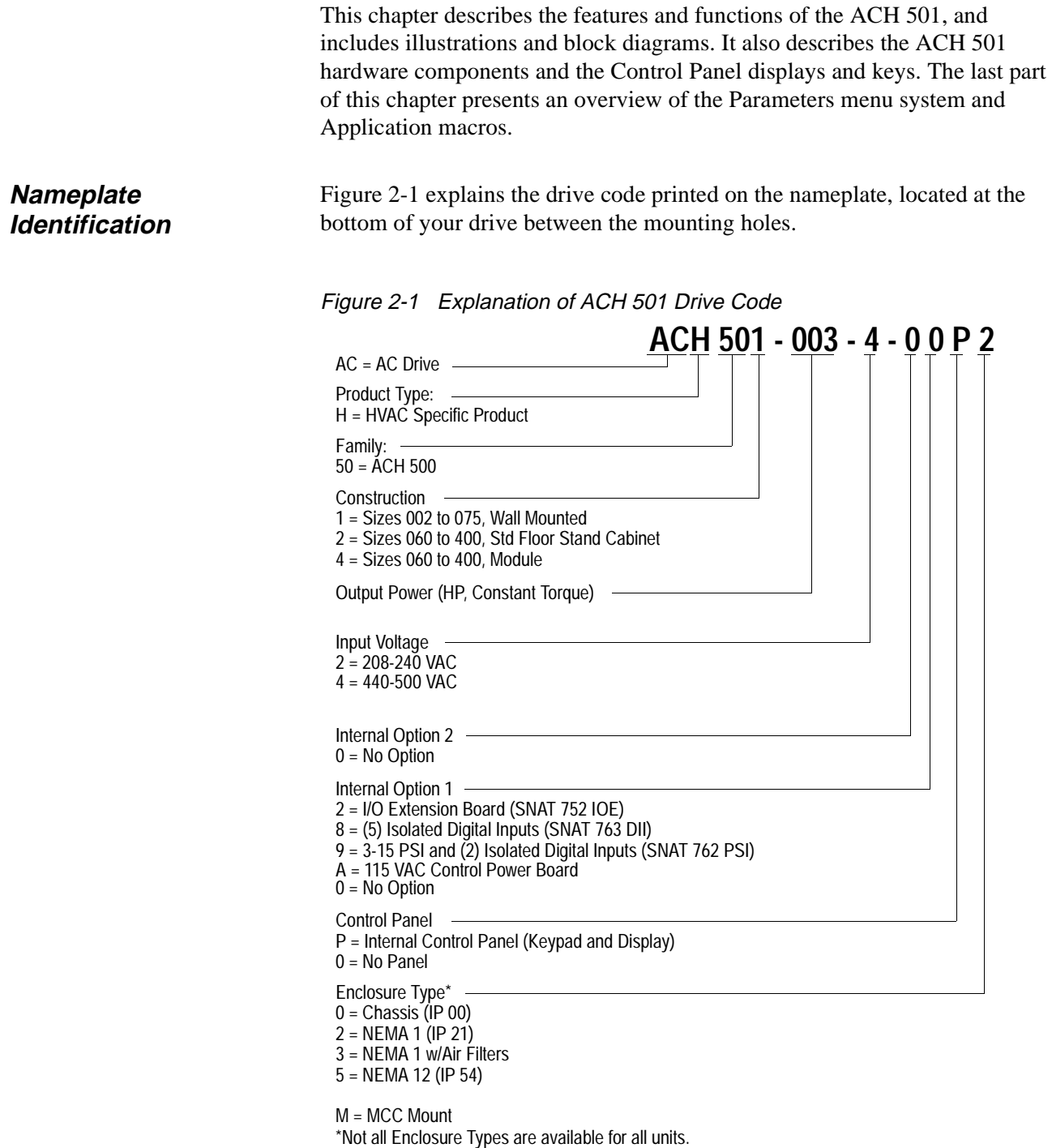

## **General Information About Your ACH 501**

## **Features and Functions**

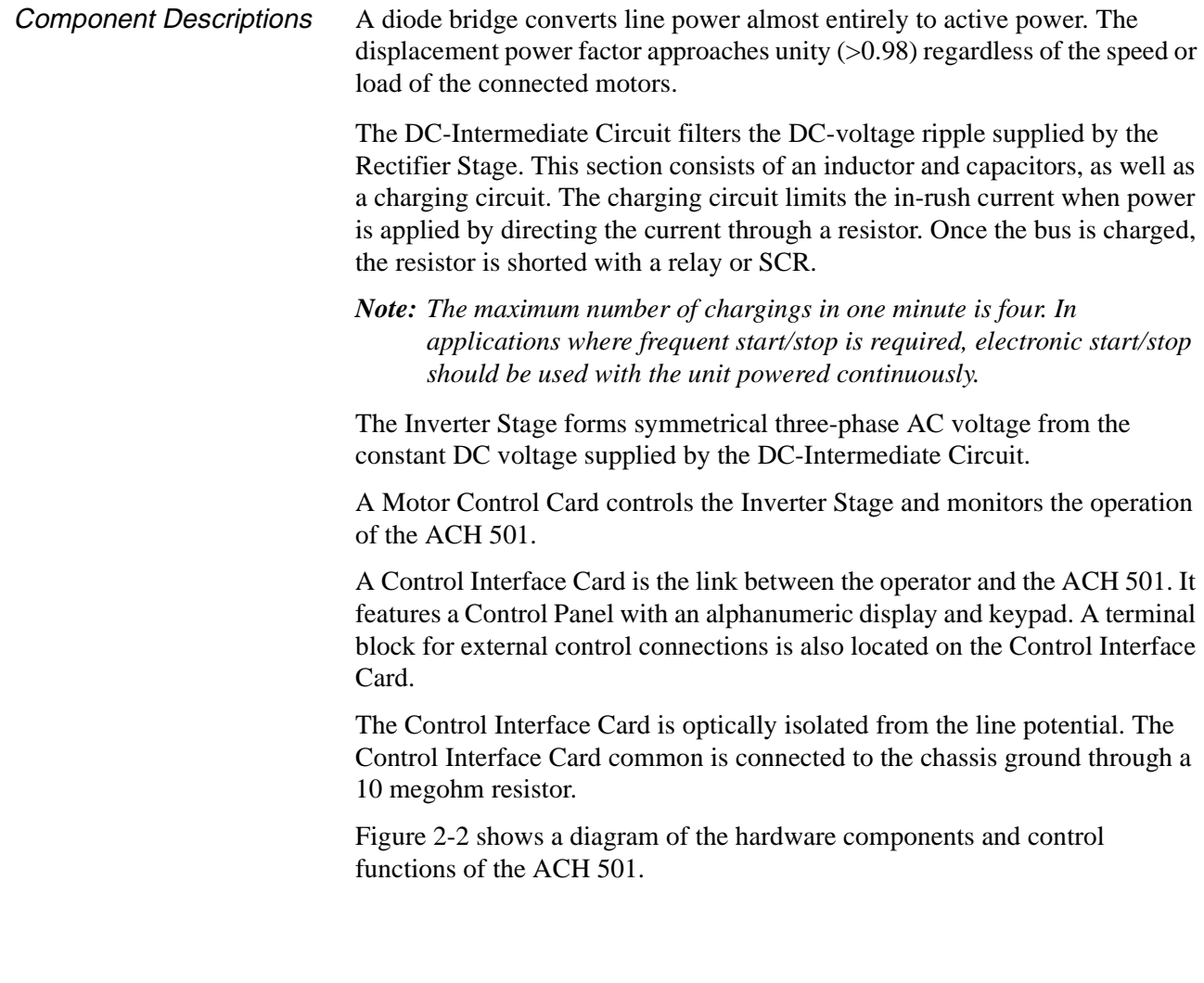

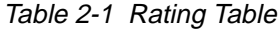

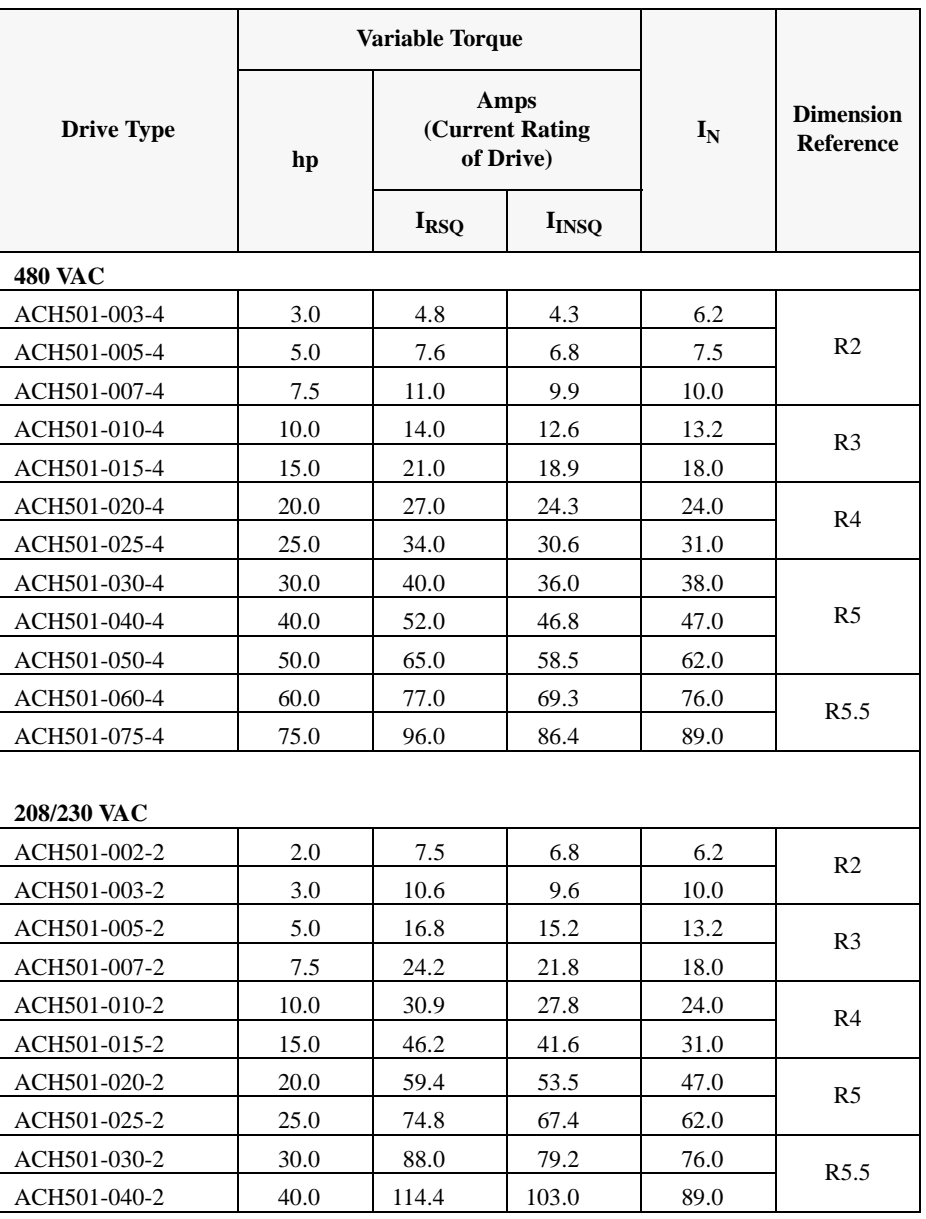

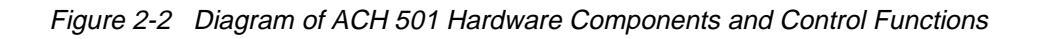

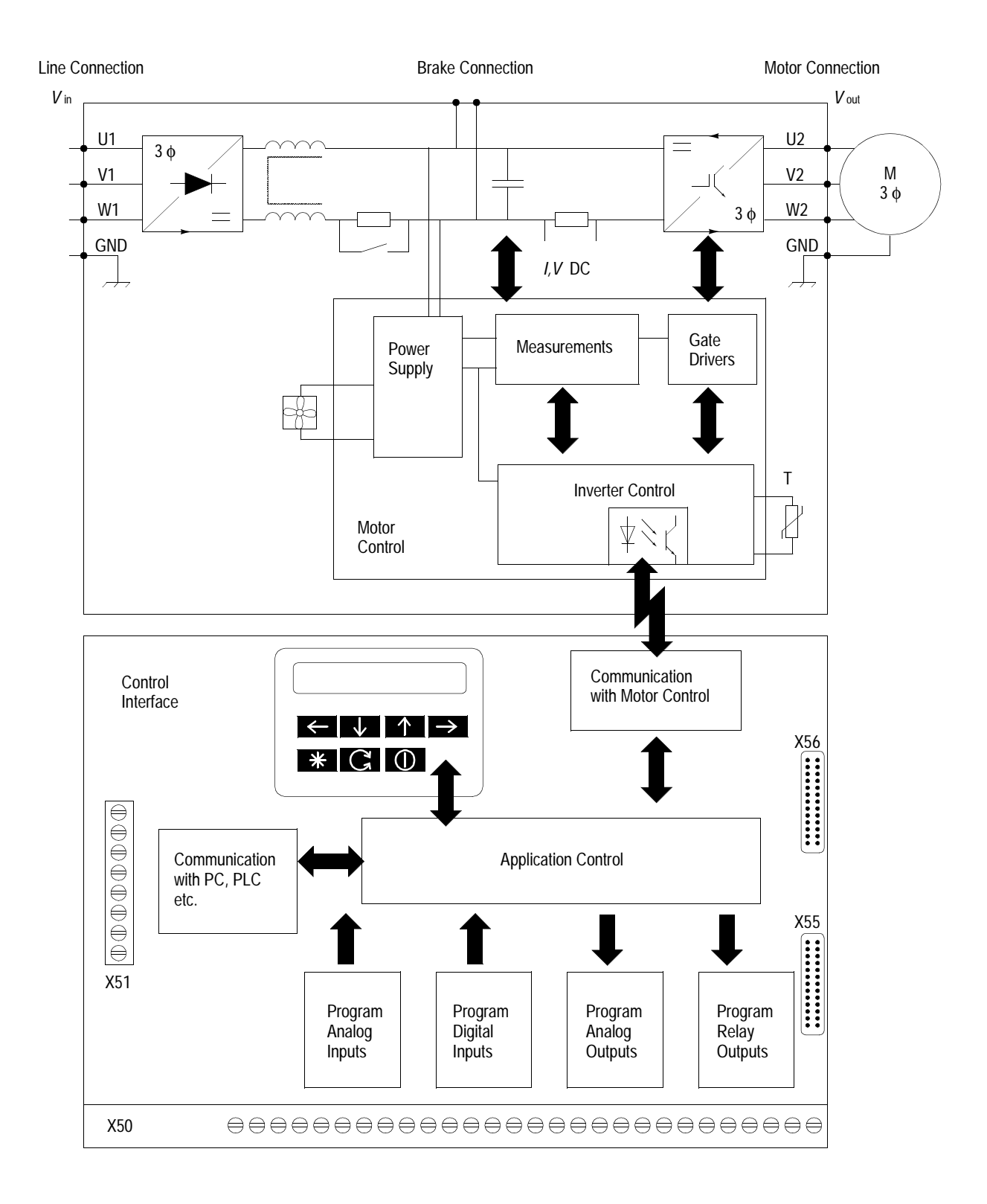

## **Control Panel Operation**

**Control Panel Display** The Control Panel, located on top of the Control Interface Card, has a 2x20 character alphanumeric LCD and a keypad. The operation information, parameters and fault indications are displayed in nine languages: English, German, Italian, Spanish, Dutch, French, Danish, Finnish, and Swedish. The language selection is made in Start-up Data, Parameter A (Language). Figure 2-3 shows control panel display indications.

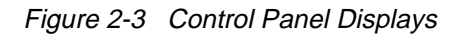

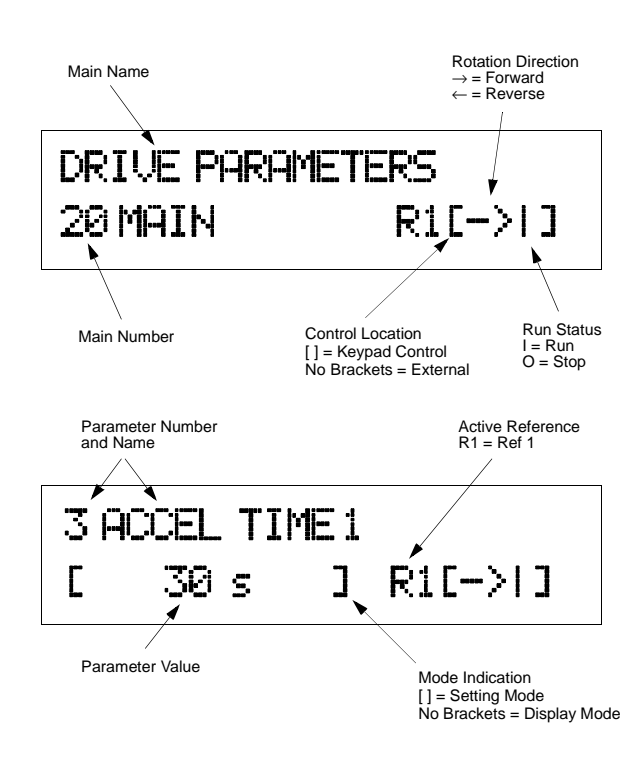

#### **Control Panel Keys** Table 2-2 illustrates each Control Panel Key, how the keys are used in this manual's text, and describes the function of each key.

| <b>Control Panel</b><br><b>Key</b> | <b>Text Reference</b> | <b>Function</b>                                                                                                    |
|------------------------------------|-----------------------|----------------------------------------------------------------------------------------------------|
|                                    | $\lceil * \rceil$     | Selects the Setting mode and saves the selected<br>parameter value.                                                      |
|                                    | [Right Arrow]         | Steps between levels.<br>Selects between Operating Data, Main, Group,<br>and Parameter levels.<br>and                    |
|                                    | [Left Arrow]          | In Setting Mode, returns to the Display mode<br>without changing the Parameter value.                                    |
|                                    | [Up Arrow]            | Steps through choices within a level.<br>In Display mode, selects the next/previous Main,<br>Group, or Parameter.<br>and |
|                                    | [Down Arrow]          | In Setting mode, increases/decreases parameter<br>value.                                                                 |
|                                    | [Fwd/Rev]             | Changes the rotation direction in Keypad control<br>(refer to Parameter 10.1.3).                                         |
|                                    | [Start/Stop]          | Starts and stops the motor in Keypad control.<br>Resets faults, warnings, and supervision<br>indications.                |

Table 2-2 Control Panel Keys

#### *Note: To accelerate the change of parameter value, press and hold the [Up Arrow] or [Down Arrow] button.*

Figure 2-4 shows how to set Parameter 20.1.1 (Minimum Frequency) to 3 Hz.

#### Figure 2-4 Parameter Settings

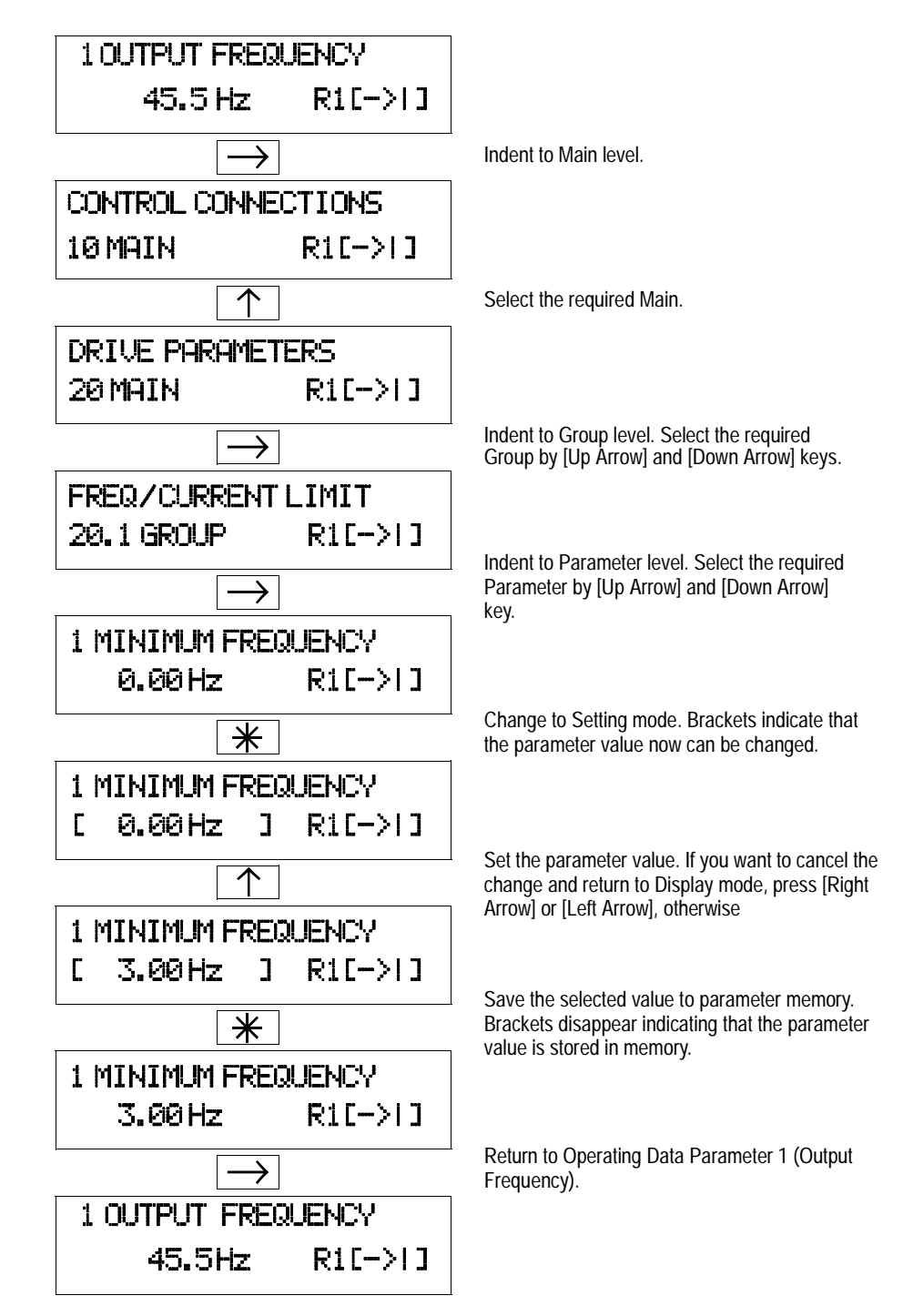

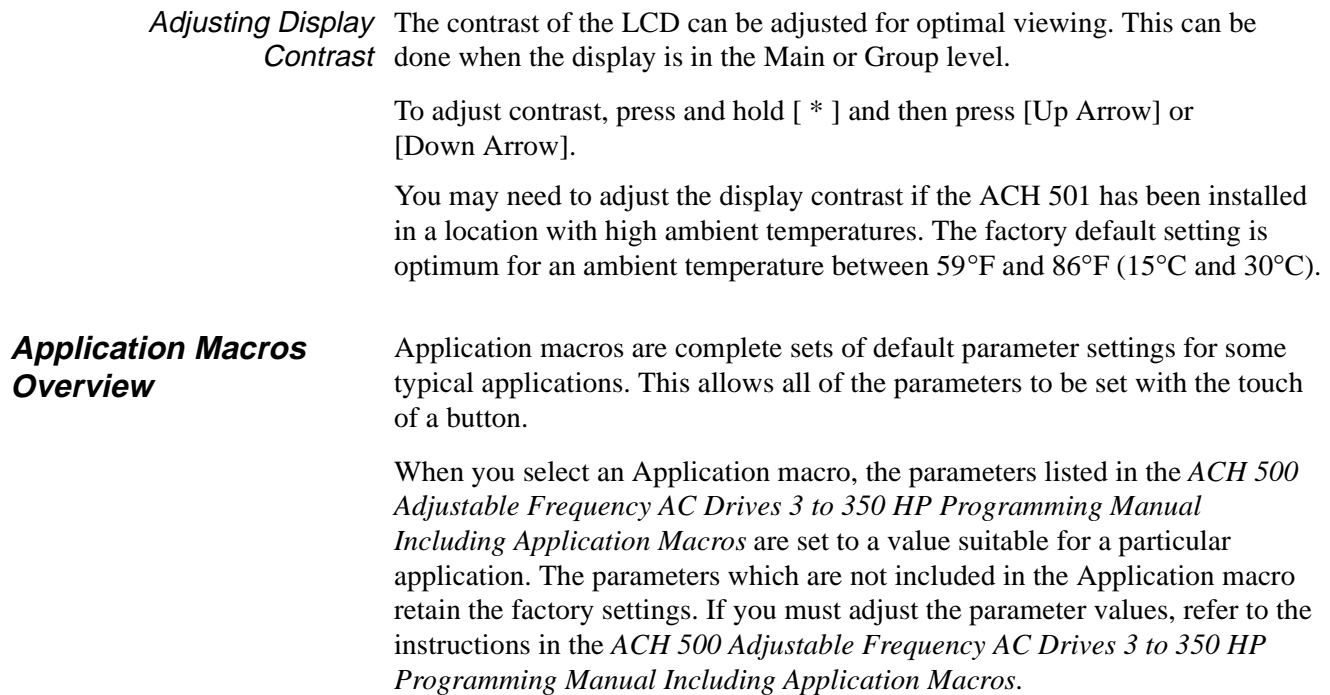

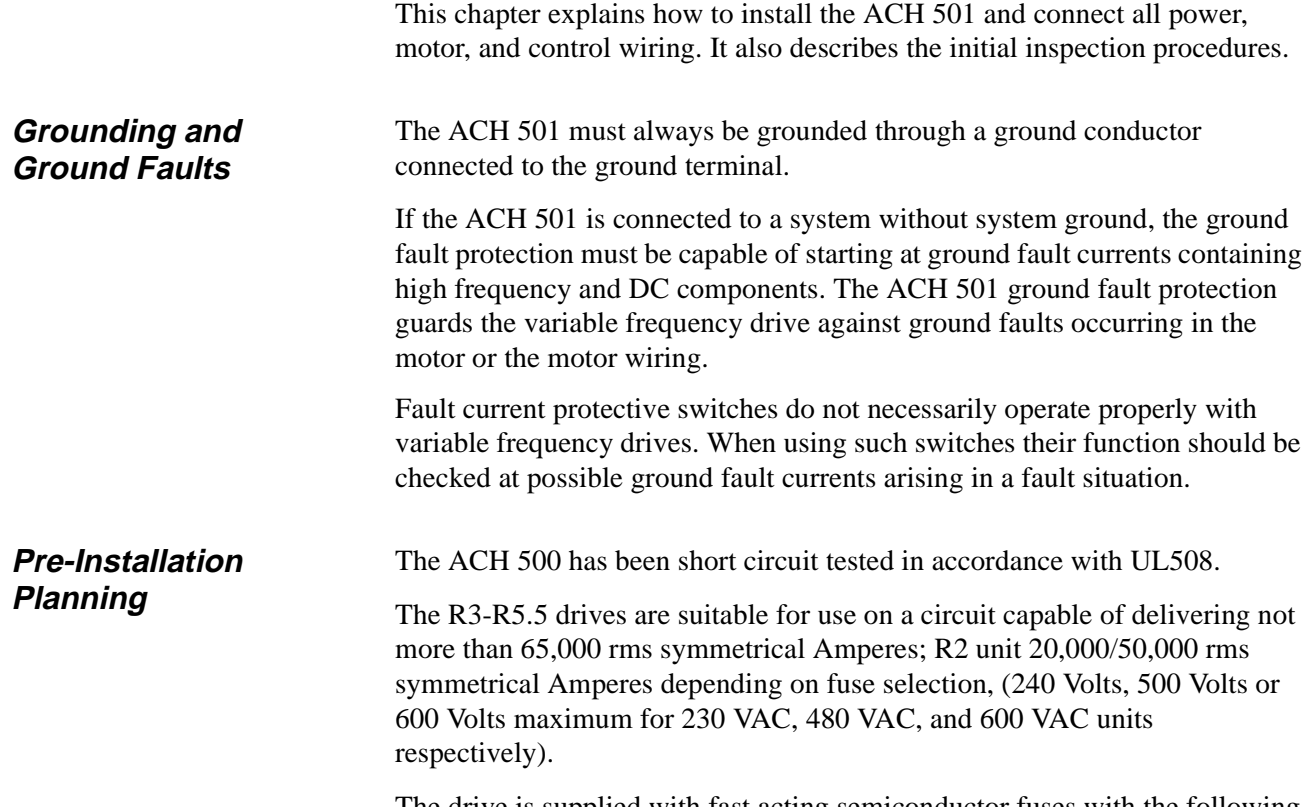

The drive is supplied with fast acting semiconductor fuses with the following interrupting capacities.

| Unit           | Capacity         |  |  |
|----------------|------------------|--|--|
| R <sub>2</sub> | 20 kA(Farraz)    |  |  |
| R <sub>2</sub> | 50 kA (Bussmann) |  |  |
| R <sub>3</sub> | $100\text{ kA}$  |  |  |
| R <sub>4</sub> | 100 kA           |  |  |
| R <sub>5</sub> | $100\text{ kA}$  |  |  |
| R5.5           | 200 kA           |  |  |

Table 3-1 Fuse Interrupting Capacities

**Environment** These drives are to be used in a heated, indoor controlled environment that is relatively free of moisture and conductive contaminates such as condensation, carbon dust, and the like.

> The maximum ambient temperature allowed is 104°F (40°C) for an ACH 501 for variable torque loads, when the load current is lower than or equal to the continuous maximum load current  $(I<sub>RSO</sub>)$ .

The cooling air must be clean and free from corrosive materials. When necessary the required cooling should be provided by using clean, dry air.

| Unit                              | <b>Cooling Air</b>                    |  |  |
|-----------------------------------|---------------------------------------|--|--|
| R2                                | 30 CFM $(51 \text{ m}^3/\text{hr})$   |  |  |
| R3                                | 60 CFM (102 m <sup>3</sup> /hr)       |  |  |
| R4                                | 240 CFM (406 m <sup>3</sup> /hr)      |  |  |
| R <sub>5</sub> & R <sub>5.5</sub> | 330 CFM $(560 \text{ m}^3/\text{hr})$ |  |  |

Table 3-2 Required Cooling Air Volume for ACH 501 Units

If the cooling air contains dust, clean the cooling surfaces of the unit regularly using compressed air and a brush. If the ACH 501 is in a NEMA 1 enclosure, cover the vents to prevent the dust from entering the unit.

If the heatsink is not cleaned and it is not able to dissipate the expended heat, the ACH 501's thermal protection will operate, causing a fault indication which stops the drive. The ACH 501 can be started again when the temperature of the heatsink has fallen below the tripping level, which is 158°F  $(70^{\circ}C)$ .

The temperature of the heatsink can be read from the Control Panel Display, Operating Data Parameter 8 (Drive Temperature).

#### **Mounting Area**

Mounting the Control When mounting the control take the following precautions.

- DO NOT mount in direct sunlight.
- DO NOT mount on surfaces with temperature above 104°F (40°C).
- DO NOT allow the ambient temperature around the ACH 501 to exceed  $104^{\circ}F(40^{\circ}C)$ .
- Mount the ACH 501 vertically with the factory supplied conduit knockouts at the bottom.
- See Figure 3-1 for the space requirements.
- If units are to be mounted next to each other, each unit must have two inches (50 mm) of clear space, so that a total of four inches (100 mm) between two units is available for proper cooling.
- If units are mounted one above the other, at least 12 inches (300 mm) is required between the units.
- At least three (3) separate grounded conduits are required. One each for input, output, and control wiring.

Figure 3-1 shows the space requirement for adequate cooling of the ACH 501.

Figure 3-1 ACH 501 Space Requirements

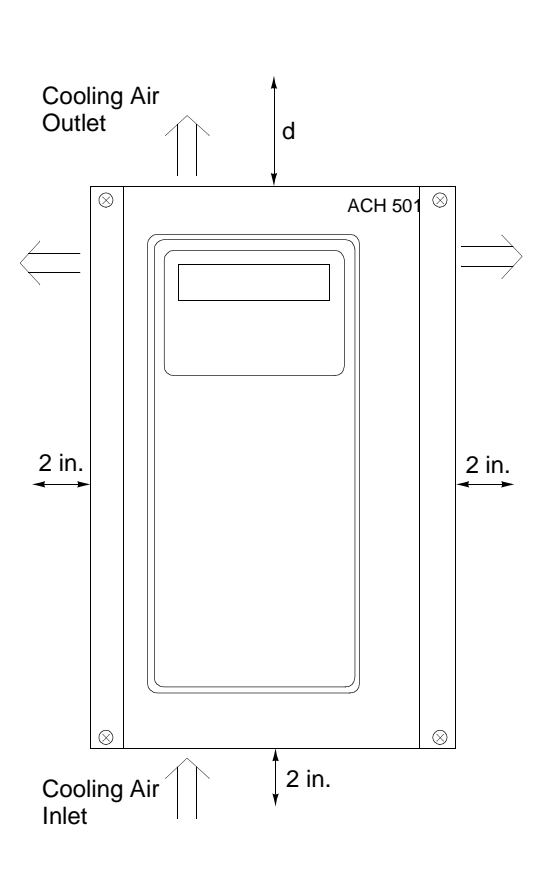

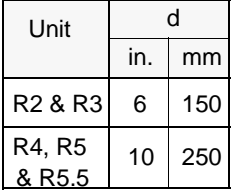

Figure 3-2 shows the ACH 501 with dimensions coded by letters. Table 3-3 lists the actual dimensions for each ACH 501 unit. The table shows dimensions in inches and mm.

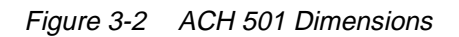

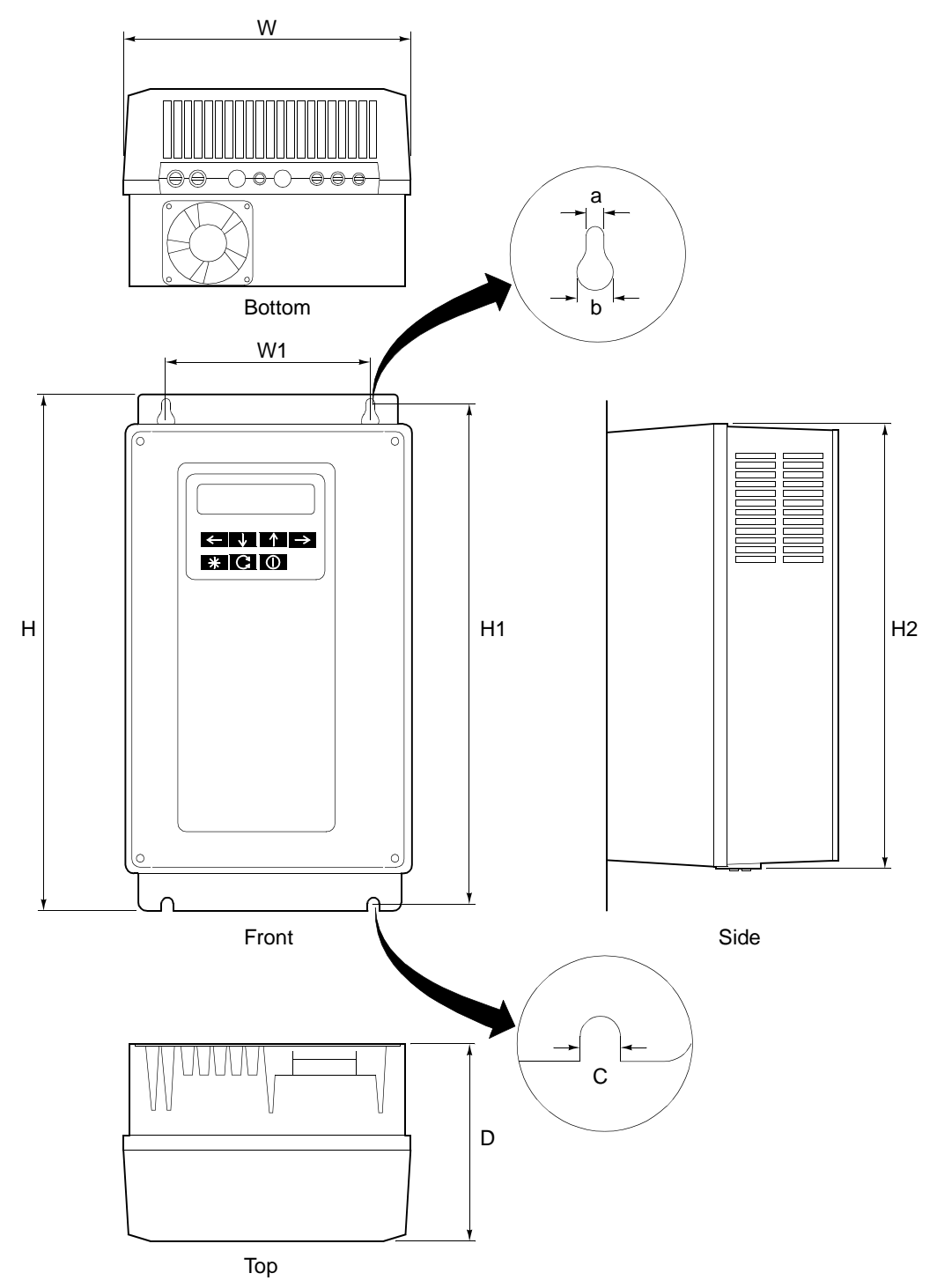

|                    | R <sub>2</sub> |        | R3           |                 | R <sub>4</sub> |                 | R <sub>5</sub> |                 | R5.5         |       |
|--------------------|----------------|--------|--------------|-----------------|----------------|-----------------|----------------|-----------------|--------------|-------|
| <b>Dimensions</b>  | inches         | mm     | inches       | mm              | inches         | mm              | inches         | mm              | inches       | mm    |
| W                  | $7 - 7/8$      | 200    | $9 - 55/64$  | 250             | $11 - 13/16$   | 300             | $13-13/16$     | 351             | $13-13/16$   | 351   |
| W <sub>1</sub>     | $5 - 29/32$    | 150    | $6 - 57/64$  | 175             | $8 - 55/64$    | 225             | $10 - 27/32$   | 275             | 10-27/32     | 275   |
| H                  | 14-17/64       | 362    | $16 - 3/4$   | 425             | 19-31/32       | 507             | $23 - 3/4$     | 603             | $23 - 3/4$   | 603   |
| H1                 | 13-25/32       | 350    | $15 - 3/4$   | 400             | 18-29/32       | 480             | $22 - 41/64$   | 575             | $22 - 41/64$ | 575   |
| H2                 | $12 - 9/32$    | 312    | $14 - 31/32$ | 380             | $18 - 7/64$    | 460             | $21 - 45/64$   | 551             | $21 - 45/64$ | 551   |
| D                  | $7 - 25/64$    | 188    | $8 - 3/16$   | 208             | $9 - 13/16$    | 249             | $10-5/16$      | 262             | $12 - 1/16$  | 307   |
| a                  | 15/64          | $\tau$ | 5/16         | 9               | 5/16           | 9               | 5/16           | 9               | 5/16         | 9     |
| $\mathbf b$        | 35/64          | 14     | 45/64        | 18              | 45/64          | 18              | 45/64          | 18              | 45/64        | 18    |
| $\mathbf c$        | 15/64          | $\tau$ | 5/16         | 9               | 5/16           | 9               | 5/16           | 9               | 5/16         | 9     |
| Unit Weight        | $17$ lbs       | 8 kg   | $31$ lbs     | $14 \text{ kg}$ | 54 lbs         | $25 \text{ kg}$ | 74 lbs         | $34 \text{ kg}$ | 88 lbs       | 40 kg |
| Shipping<br>Weight | 20 lbs         | 9 kg   | $34$ lbs     | $15 \text{ kg}$ | $60$ lbs       | 27 kg           | 80 lbs         | 36 kg           | 96 lbs       | 44 kg |

Table 3-3 Dimensions of ACH 501 Units

**Installation Site Power** The ACH 501 is designed for use on a three-phase system. Four wires (three phase plus a ground wire) are required for the input wiring. Input and output conductors, and branch circuit protection must be sized to local codes.

> At least three (3) separate conduits are required; one each for input power, output power, and control wiring.

**Conduit Size** Figure 3-3 shows a bottom view of R2 and R3 ACH 501 drives, and conduit sizes to fit wire-entry holes.

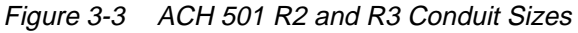

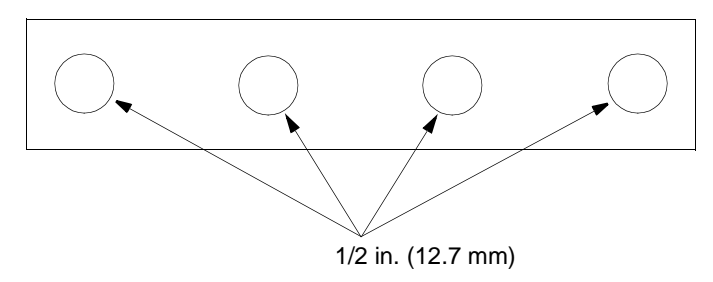

Figure 3-4 shows a bottom view of an ACH 501 R4 drive, and conduit sizes to fit wire-entry holes.

Figure 3-4 ACH 501 R4 Conduit Sizes

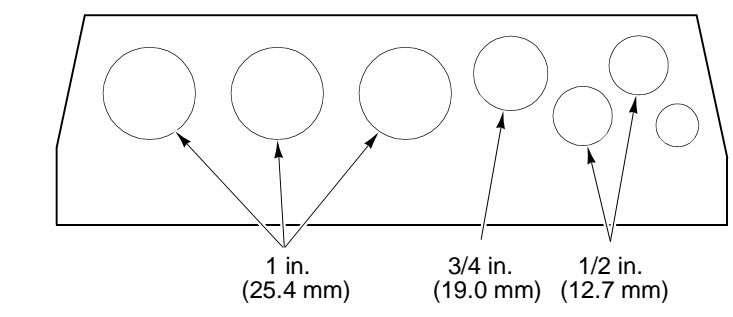

Figure 3-5 shows a bottom view of an ACH 501 R5 drive, and conduit sizes to fit wire-entry holes.

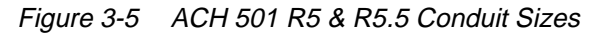

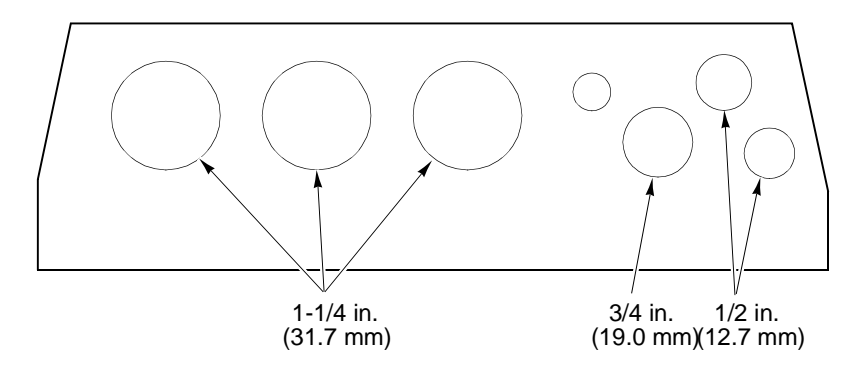

**Power Wiring** All field wiring shall be copper conductor rated for 140°F (60°C) and torqued to the values in Table 3-4.

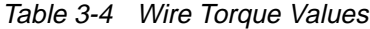

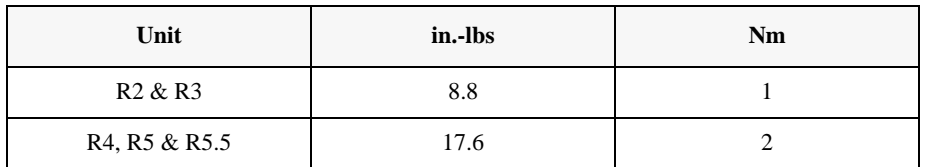

Table 3-5 indicates the minimum and maximum wire sizes allowable for each size unit.

| <b>Drive Type</b>                            | Unit             | <b>Drive Fuse Size</b> | <b>Wire Sizes</b>                |
|----------------------------------------------|------------------|------------------------|----------------------------------|
| $ACH501-003-4-007-4$<br>$ACH501-002-2-003-2$ | R <sub>2</sub>   | 16                     | $22$ AWG $-10$ AWG               |
| $ACH501-010-4-015-4$<br>$ACH501-005-2-007-2$ | R <sub>3</sub>   | 30                     | $20$ AWG $-8$ AWG                |
| ACH501-020-4<br>ACH501-010-2                 | R <sub>4</sub>   | 50                     | $12 \text{ AWG} - 8 \text{ AWG}$ |
| ACH501-025-4<br>ACH501-015-2                 | R4               | 50                     | $10$ AWG $-6$ AWG                |
| ACH501-030-4                                 | R <sub>5</sub>   | 80                     | $10$ AWG $-6$ AWG                |
| ACH501-040-4<br>ACH501-020-2                 | R <sub>5</sub>   | 80                     | $8$ AWG $-2$ AWG                 |
| ACH501-050-4<br>ACH501-025-2                 | R <sub>5</sub>   | 100                    | $8$ AWG $-2$ AWG                 |
| $ACH501-060-4-075-4$<br>$ACH501-030-2-040-2$ | R <sub>5.5</sub> | 160                    | $8$ AWG $-$ 0 AWG                |

Table 3-5 Wire Sizes for ACH 501 Units

Table 3-6 lists the specifications for the factory installed, UL Recognized fuses (JFHR2).

Table 3-6 Fuse Specifications

| <b>Drive Type</b>                            | Unit             | <b>Rating</b> | Mfg.            | <b>Type</b>               |
|----------------------------------------------|------------------|---------------|-----------------|---------------------------|
| $ACH501-003-4-007-4$                         | R <sub>2</sub>   | 16A/500V      | <b>Bussmann</b> | <b>FWH 16A6F</b>          |
| $ACH501-002-2-003-2$                         |                  |               | Ferraz          | 500V FA 6.3 x 32/16       |
| $ACH501-010-4-015-4$                         | R <sub>3</sub>   | 30A/600V      | <b>Bussmann</b> | <b>FWC 30A10F</b>         |
| $ACH501-005-2-007-2$                         |                  |               | Ferraz          | 6,600 CP URL 10.3 x 38/30 |
| $ACH501-020-4-025-4$                         | R <sub>4</sub>   | 50A/700V      | <b>Bussmann</b> | <b>FWP 50A14F</b>         |
| $ACH501-010-2-015-2$                         |                  | 50A/660V      | Ferraz          | 6,600 CP URC 14 x 51/50   |
| $ACH501-030-4-040-4$                         | R <sub>5</sub>   | 80A/700V      | <b>Bussmann</b> | <b>FWP 80A22F</b>         |
| ACH501-020-2                                 |                  | 80A/660V      | Ferraz          | 6,600 CP URD 22 x 58/80   |
| ACH501-050-4                                 | R <sub>5</sub>   | 100A/700V     | <b>Bussmann</b> | <b>FWP 100A22F</b>        |
| ACH501-025-2                                 |                  | 100A/660V     | Ferraz          | 6,600 CP URD 22 x 58/100  |
| $ACH501-060-4-075-4$<br>$ACH501-030-2-040-2$ | R <sub>5.5</sub> | 160A/660V     | <b>Bussmann</b> | 170M1369                  |

**Output Power Wiring** Install the motor wiring away from other wire routes. Avoid long parallel runs with other wires. If motor wires must run parallel to the control wires for a short length, the length must not exceed those outlined in Table 3-7. These maximum lengths also apply to control wires from other systems. Table 3-7 shows the maximum lengths for running control wires parallel to motor wires.

| <b>Distance Between Wires</b> |     | <b>Maximum Run Length</b> |            |  |
|-------------------------------|-----|---------------------------|------------|--|
| ft                            | m   | ft                        | m          |  |
|                               |     | $\leq$ 3.28               | ≤1         |  |
| .328                          | 0.1 | $\leq$ 32.8               | $\leq 10$  |  |
| 3.28                          |     | $\leq 328.0$              | $\leq 100$ |  |

Table 3-7 Maximum Lengths For Parallel Wiring

The rapid rate of voltage changes causes capacitive coupling between motor wiring and the grounded metallic conduit. This capacitive coupling increases with switching frequency and motor wire length. This phenomenon can cause substantially higher measured current (by the drive) than is actually seen by the motor. This may result in:

- Nuisance overcurrent trips.
- Erroneous current display readings. The current display will read higher than measured current.
- Nuisance activation of current limits or electronic motor overload function  $(I^2t)$ .

If the motor wire lengths in Table 3-8 must be exceeded, chokes should be installed in the drive output. Contact ABB for more information.

Table 3-8 Maximum Recommended Motor Wire Lengths

|                                 | <b>Maximum Cable Length</b> |               |  |  |
|---------------------------------|-----------------------------|---------------|--|--|
| <b>Switching Frequency, kHz</b> | Feet                        | <b>Meters</b> |  |  |
|                                 | 200                         | 6 I           |  |  |
| 3                               | 175                         | 53.3          |  |  |
| 12                              | 100                         | 30.5          |  |  |

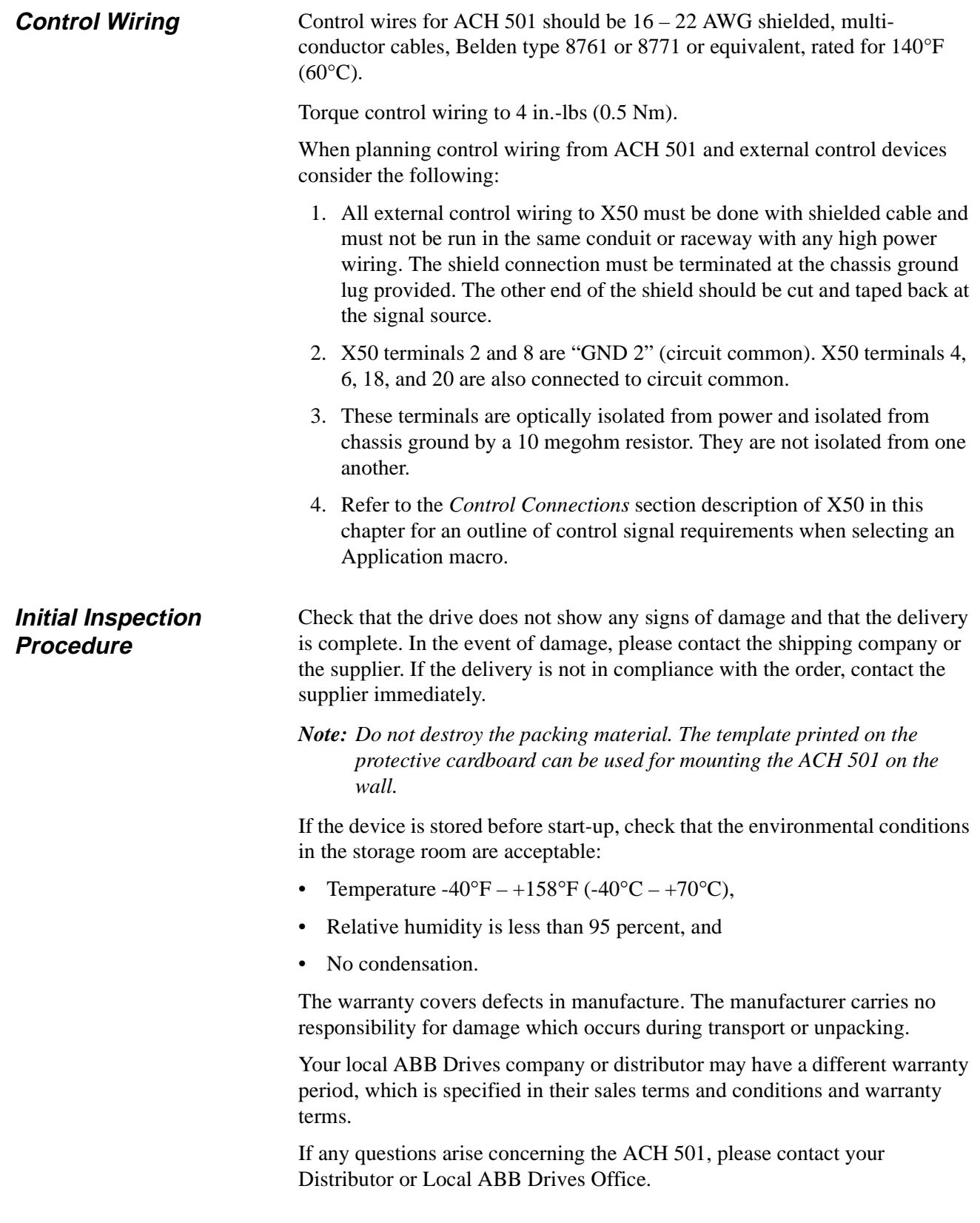

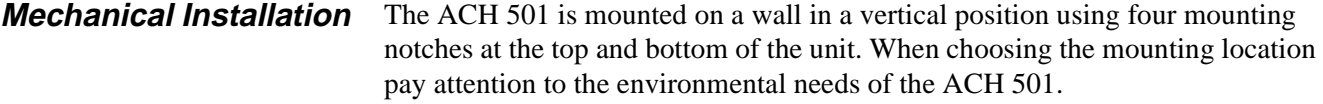

*Note: Do not handle or lift the drive using the front cover. Use the bottom for lifting or handling.*

To ensure safe installation, check that the surface of the mounting location is flat. Mark the mounting points of the ACH 501 on the wall using the template printed on the protective cardboard package as a guide. The maximum size of the mounting screws is 1/4 in. (6 mm) for R2 units and 5/16 in. (8 mm) for R3, R4, and R5 units.

Attach the screws to the marked positions.

Attach the unit at the mounting notches and tighten the screws.

#### **Power Connections**

**Input Wiring** The ACH 501 is designed for use on a three-phase system. Four wires (three phase plus a ground wire) are required for the input wiring. When sizing wire, always conform to local regulations.

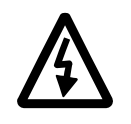

#### **WARNING:**

- Do not connect or disconnect input or output power wiring, or control wires, when power is applied.
- Never connect line voltage to drive output Terminals  $U_2$ ,  $V_2$ , and  $W_2$ .
- Do not make any voltage tolerance tests (Hi Pot or Meggar) on any part of the unit. Disconnect motor wires before taking any measurements in the motor or motor wires.
- Make sure that power factor correction capacitors are not connected between the drive and the motor.

**Output Wiring** Sizing is the same as for the input wiring.

#### **Insulation Checks**

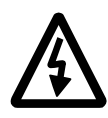

**WARNING!** Do an insulation check of the motor wiring and the motor before connecting the ACH 501 to line power. Before proceeding with the insulation resistance measurements, check that the ACH 501 is disconnected from incoming line power. Failure to disconnect line power could result in death or serious injury.

- 1. Check that the motor wires are disconnected from the ACH 501 output on Terminals  $U_2$ ,  $V_2$  and  $W_2$ .
- 2. Check that the motor wires are disconnected from the motor and remove bridging connections at the motor.
- 3. Measure the insulation resistances of the motor. The voltage range of the insulation resistance meter must be at least equal to the line voltage, but not exceeding 1000 V. The insulation resistance must be greater than 1 megohm.
- 4. Measure the insulation resistance of the motor wiring between the phases and between each phase and ground. The insulation resistance must be greater than 1 megohm.

**Terminal Connections** To connect the power, motor, and control wires remove the front cover of the unit by removing the four screws at the corners.

> The line input and motor power output wiring connections are shown in Figure 3-6.

Figure 3-6 Wiring Connections

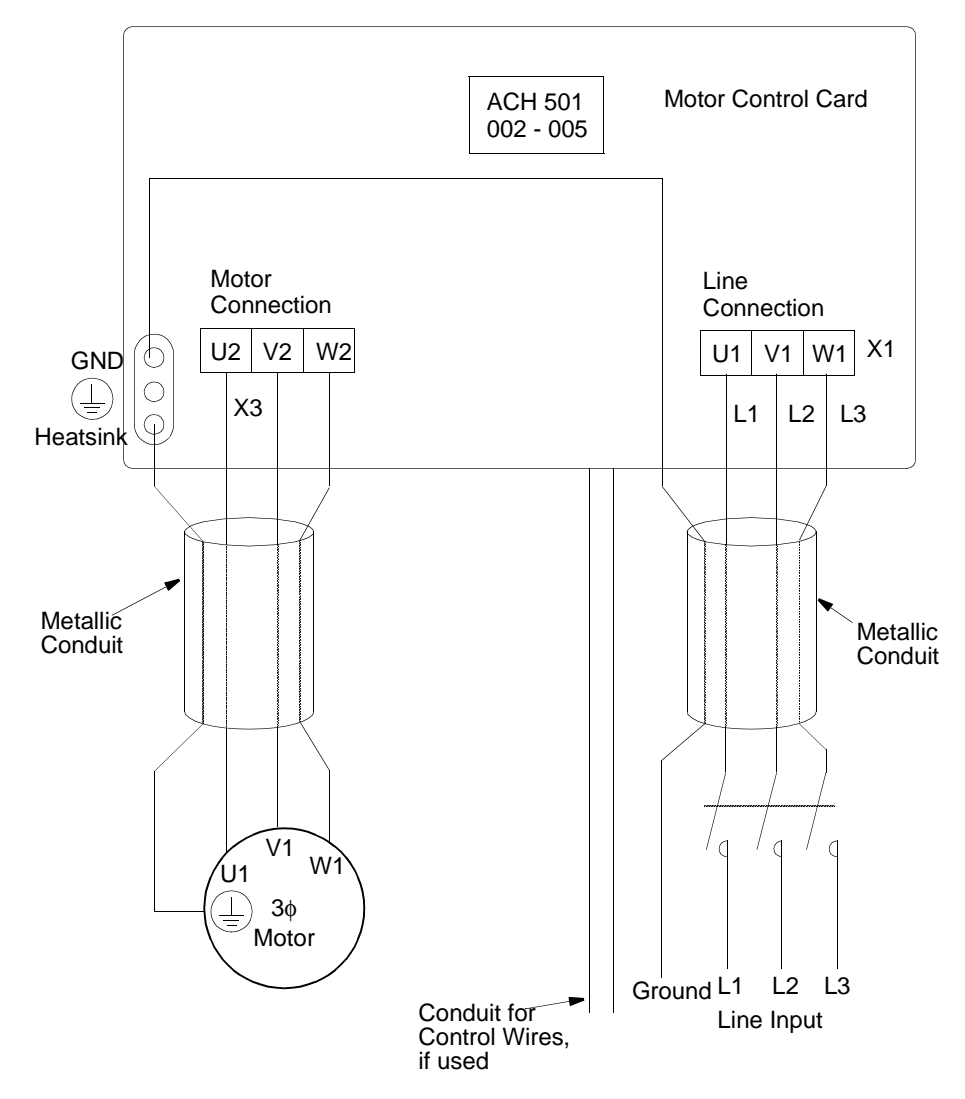

#### **Control Connections**

#### **Available Control Locations**

The available control locations for the ACH 501 are the:

- ACH Keypad located on the front of the drive.
- X50 screw terminals on the Control Interface Card SNAT-759.

Figure 3-7 shows the control interface card SNAT-759 with terminal and control locations.

Figure 3-7 SNAT-759 Connections

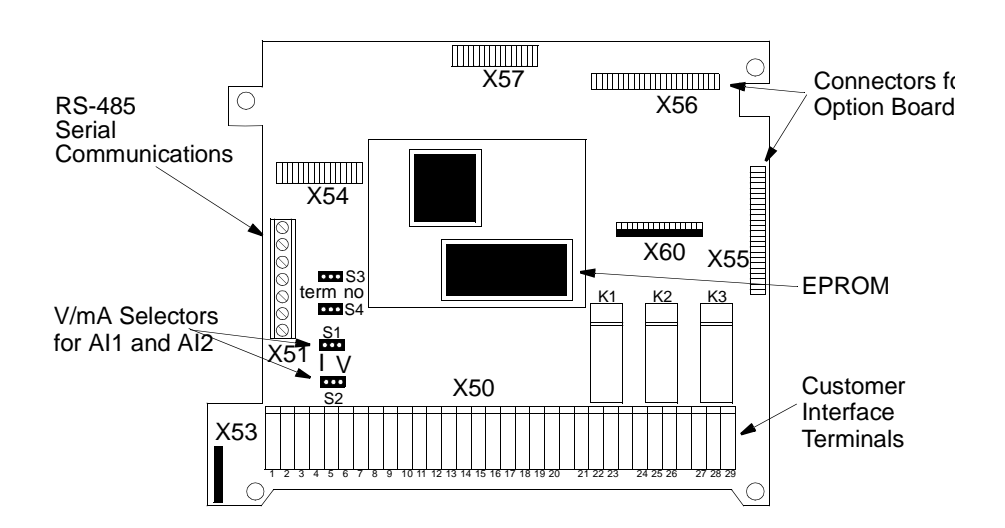

External control devices, for example a DDC or remote operator devices, are connected to Terminal Block X50 according to the connection diagram of each Application macro or according to the programming of the parameters in Main 10, Control Connections. The connection diagrams of Application macros are presented in the *ACH 500 Adjustable Frequency AC Drives 2 to 350 HP Programming Manual Including Application Macros*. The X50 connection diagram based on factory settings is presented in Figure 3-7 (Control Interface Card SNAT-759 connections). The terminal functions can be altered by means of parameter settings.

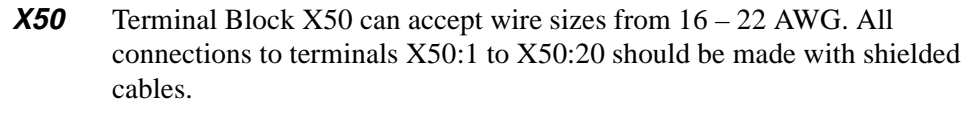

X50:2, 4, 6, 8, 18, and 20 are circuit common. They are optically isolated from the power line potential and from chassis ground by a 10 megohm resistor. The common points are not isolated from each other.

*Note: The ACH 501 is shipped with a wire from X50:8 to chassis ground, or with a jumper labeled S9 next to X50. This connects the circuit common to chassis ground. To isolate the circuit common from ground, remove this connection.*

- **Potentiometer** A manual speed potentiometer is connected to the reference at  $X50:1$  (+ 10 VDC) and X50:2 (common) and to one of the analog inputs.
- Analog Inputs There are two analog inputs. AI1 is on terminals X50:3 and X50:4. AI2 is on X50:5 and X50:6.

The analog inputs can accept a voltage signal  $(0 - 10 \text{ VDC})$  or a current signal  $(0 - 20 \text{ mA})$ , as selected by jumpers S1 and S2 (S1 for AI1 and S2 for AI2).

The jumper is placed in the V position for voltage and the I position for current. Figure 3-8 shows jumper positions.

*Note: The orientation of the jumpers may be different than the illustration below. Settings should be made based on the identification on the circuit board.*

Figure 3-8 Jumper Positions

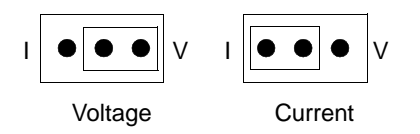

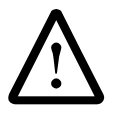

**WARNING!** Improper jumper selection may cause drive damage. Be sure to select the correct voltage or current input setting.

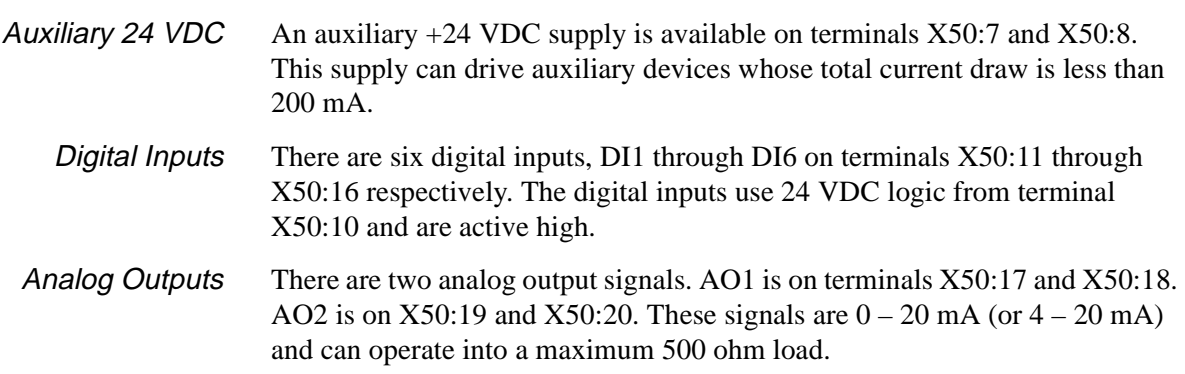
Digital (Relay) Outputs There are three relay outputs which are each Form C. Relay RO1 is on terminals X50:21, X50:22, and X50:23; Relay RO2 is on terminals X50:24, X50:25, and X50:26; Relay RO3 is on terminals X50:27, X50:28, and X50:29.

> The first terminal for each relay is the normally closed terminal (NC), the second is the common, and the third is the normally open (NO).

**Maximum Switching Voltage:** 300 VDC / 250 VAC

**Maximum Switching Current/Power:** 8 A @ 24 VDC, 0.4 A @ 250 VDC, or 2000 VA @ 250 VAC

#### **Maximum Continuous Current:** 2 A rms

If the relay outputs are used to control inductive loads, such as the coils of relays or contactors, some form of noise supression must be provided at the load. This is to reduce the electrical noise that could interfere with the electronics in the drive, as well as increase the life of the contacts in the relay.

AC coils should be supressed with an MOV (metal oxide varistor) or a Series-Connected RC (resistor capacitor) network, as illustrated below:

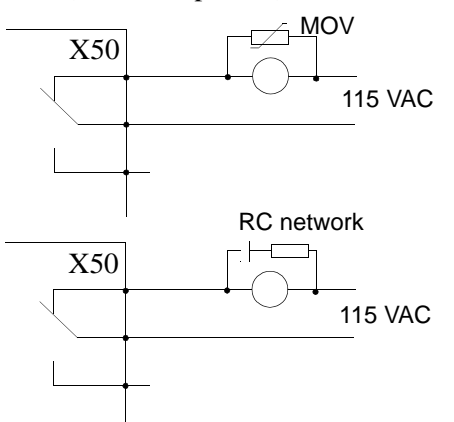

MOV should be rated 120 VAC - 240 VAC for 115 VAC circuits, 240 VAC - 320 VAC for 230 VAC circuits, minimum 10 joules. Values for the RC Network vary, as they effect the opening and closing time. Contact the contactor manufacturer for recommended values.

DC coils should be supressed with a diode, although this is not required because of the small amount of noise generated by these type of circuits. If a diode is used, it should have a voltage rating greater than or equal to the supply voltage, and be connected as shown below:

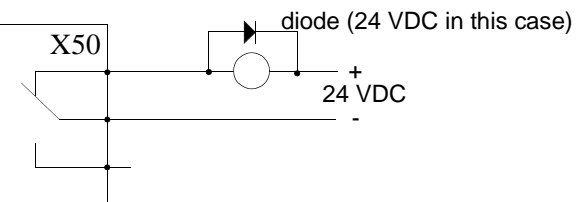

**Control Interface Card SNAT-759 Connections** Figure 3-9 shows Control Interface connections for factory-set parameter values.

#### Figure 3-9 SNAT-759 Connections and Parameter Values

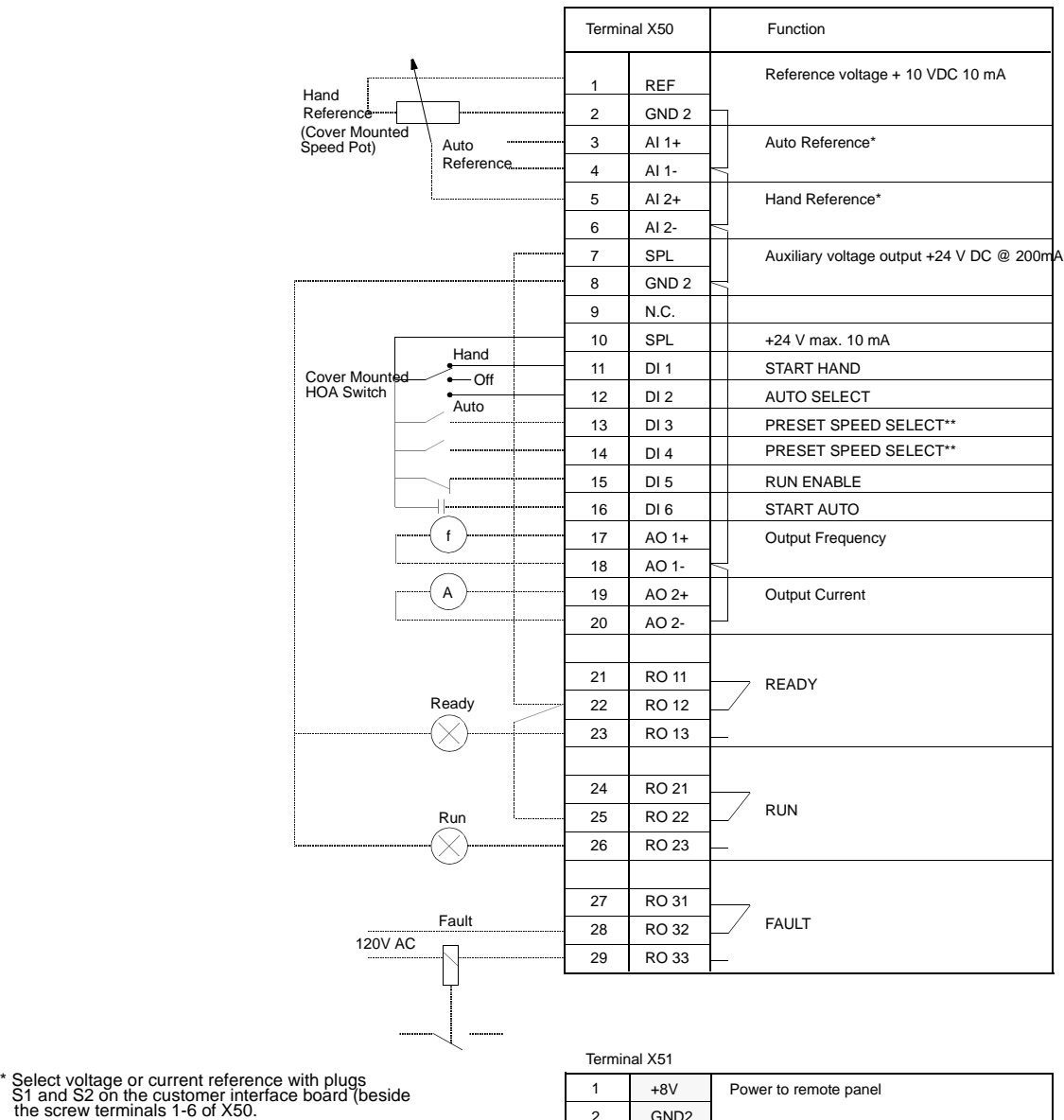

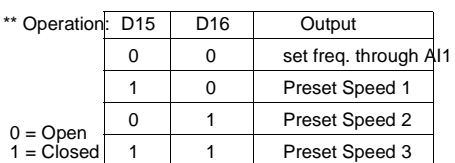

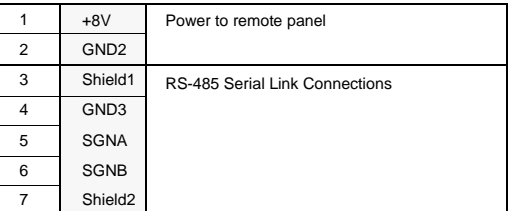

This chapter explains how to inspect the installation and how to start-up the ACH 501. Prerequisite information required for start-up was provided in *Chapter 2 – Overview of the ACH 501*.

## **Safety Precautions** Before start-up, observe the following:

The Motor Control Card (bottom card) is at DC bus potential  $(1.35 \times V_{\text{IN}})$ when the ACH 501 is connected to supply voltage. This voltage is extremely dangerous and can cause death or serious injury.

When the supply voltage is disconnected from the input terminal block X1, it will take about five minutes before the DC bus capacitors are discharged to a safe voltage.

To ensure that the voltage level is safe, measure the voltage between positive (+) and negative (-) on Terminal Block X2, labeled "Brake." Meter must be rated for 1000 VDC.

*Note: If the internal brake option is installed, measure between the input terminal block X1 and positive (+) on Terminal Block X2. Meter must be rated for 1000 VDC.*

The Control Interface Card and Option Cards are isolated from the main circuit, but dangerous voltages may be present at relay contact terminals. Always check for high voltage at Terminals X50:21 – 29 before working on the Control Interface or Option Cards.

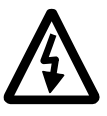

**WARNING!** When the ACH 501 is connected to the line power, the Motor Terminals  $U_2$ ,  $V_2$ , and  $W_2$  are live even if the motor is not running. Do not make any connections when the ACH 501 is connected to the line. Disconnect and lock out power to the drive before servicing the drive. Failure to disconnect power may cause death or serious injury.

Figure 4-1 shows the start-up checklist.

Figure 4-1 Start-up Checklist

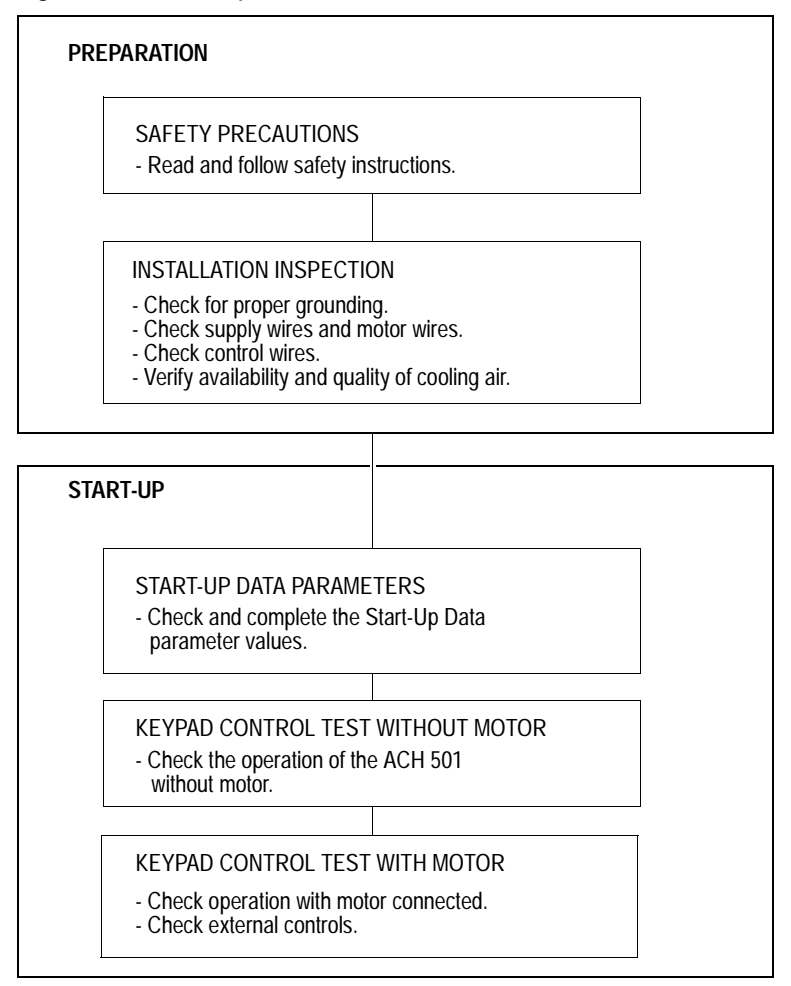

**Installation Inspection** Inspect the mechanical and electrical installation of the ACH 501 for compliance with the prevailing electrical installation regulations and codes.

#### *Note: Do not connect the motor wires before proceeding with the Keypad Control Test, Motor Disconnected. Refer to Keypad Control Tests in this chapter.*

After installation, inspect the following:

- Grounding of the ACH 501 and the motor.
- Supply and motor wires (selection of the wire size, connections).
- Control cables (connections, wire shields grounding, location as far as possible from the power wires).
- Quantity and quality of cooling air for the ACH 501.
- Verify that it is safe to run the motor.
- Connect the ACH 501 to supply voltage. Check that the voltage between  $L_1 - L_2$ ,  $L_2 - L_3$ , and  $L_1 - L_3$  (U<sub>1</sub> – V<sub>1</sub>, U<sub>1</sub> – W<sub>1</sub>, and V<sub>1</sub> – W<sub>1</sub>) is V<sub>N</sub>  $\pm$  10%.

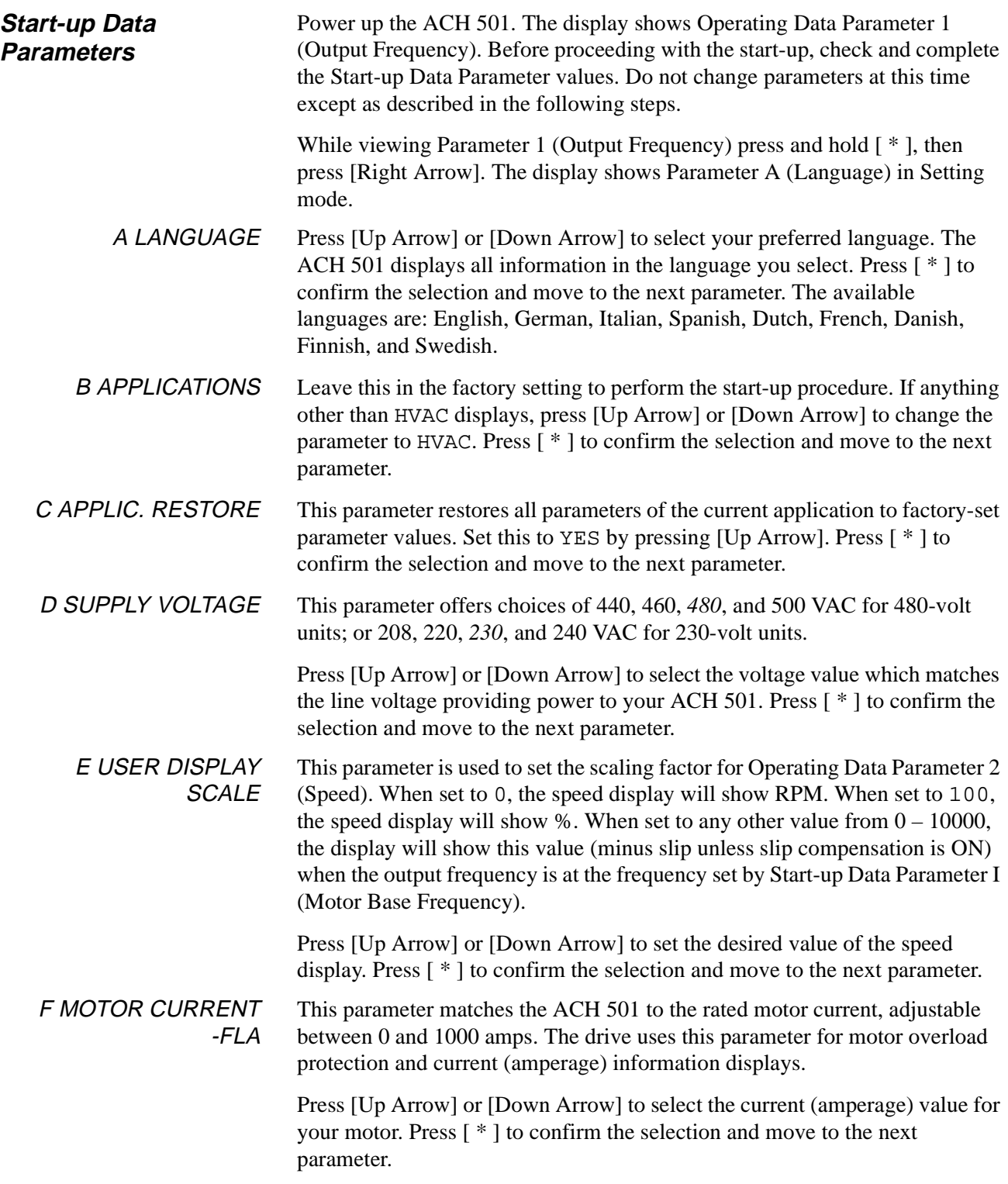

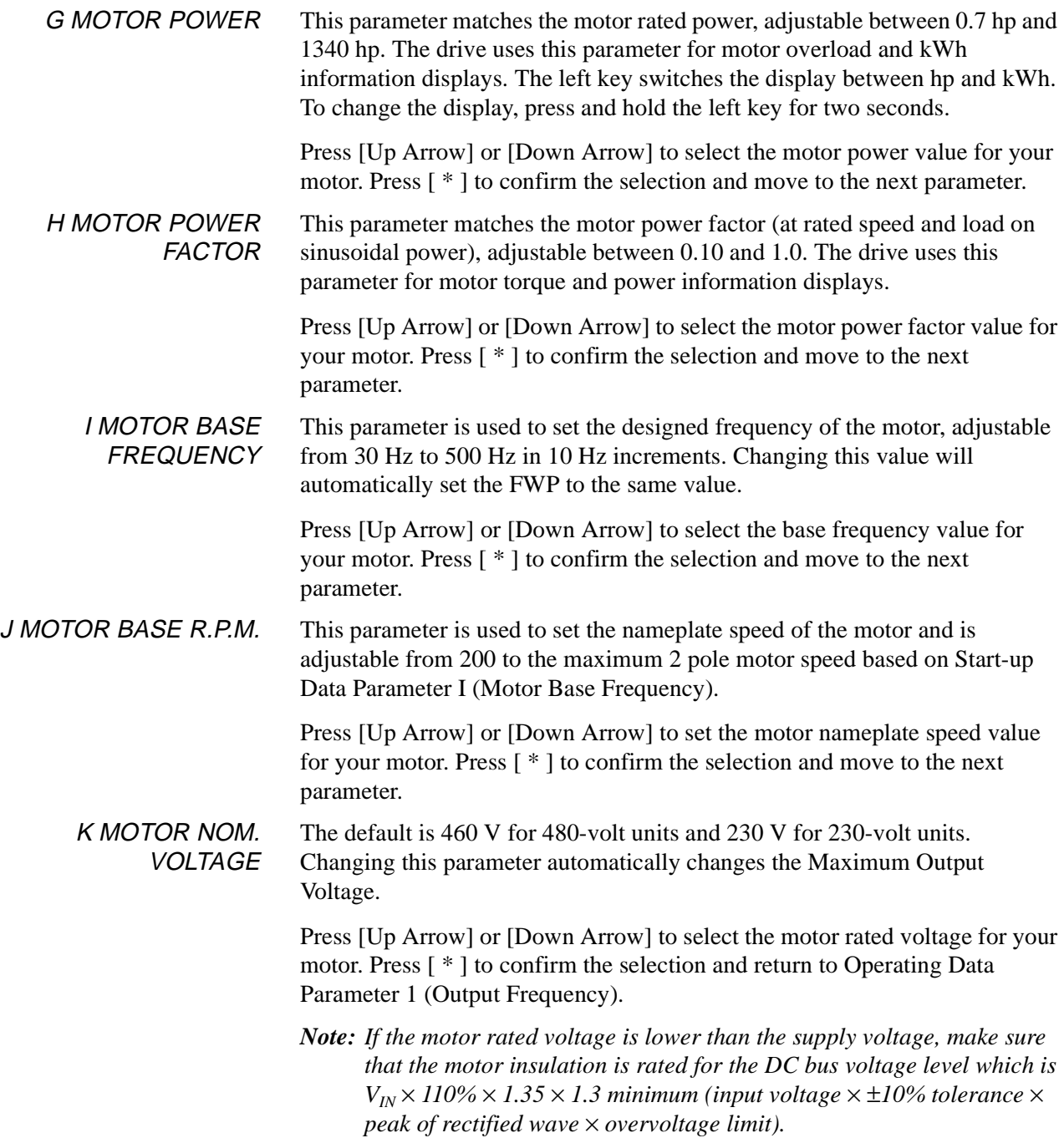

# **Keypad Control Tests**

#### **Motor Disconnected from the ACH 501**

After setting the Start-up Data parameters, test the drive as follows:

- 1. Disconnect and lock out power from the ACH 501, wait at least five minutes after disconnecting power. Verify that the DC Bus voltage is at a safe level by measuring the voltage between positive  $(+)$  and negative  $(-)$ on Terminal Block X2, labeled "Brake." Check for zero volts at Terminals X50:21 – 29 before continuing.
- 2. Disconnect the motor from the ACH 501.
- 3. Power up the ACH 501.
- 4. Set the HAND-OFF-AUTO switch to HAND to issue a start command. The Run Status indicator on the LCD Display displays the symbol "|".
- 5. Turn speed pot fully clockwise. Frequency display should show 60 Hz.
- 6. Press [Up Arrow] or [Down Arrow] to scroll through and check the Operating Data parameters. Check that Operating Data Parameter 7 (Output Voltage) is equal to the input voltage.
- 7. Set the HAND-OFF-AUTO switch to OFF, and the speed pot fully counterclockwise.

If the drive operates according to these steps, disconnect and lock out power to the ACH 501 to prepare for the next test.

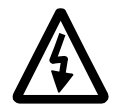

**WARNING!** Wait at least five minutes after disconnecting power from the drive before you attempt to service the drive. Bus capacitors in the intermediate DC circuit must discharge before servicing the drive. Check for zero volts at Terminals  $X50:21 - 29$  and  $X2:(+)$  and (-), or between the input Terminal Block X1 and Terminal Block  $X2:(+)$  if an internal brake option is installed. Meter must be rated for 1000 VDC. Failure to check voltages may result in death or serious injury.

If the drive does not operate according to these steps, refer to *Chapter 5 – Fault Tracing.*

#### **Motor Connected to the ACH 501**

After successfully testing the drive with the motor disconnected, continue testing the drive as follows:

- 1. Disconnect and lock out power from the ACH 501. Check for zero volts at Terminals  $X50:21 - 29$  and  $X2:(+)$  and (-) before continuing.
- 2. Connect the motor to the ACH 501.
- 3. Power up the ACH 501.
- 4. Set the HAND-OFF-AUTO switch to HAND to issue a start command. The Run Status indicator on the LCD Display displays the symbol "|".
- 5. Return to Operating Data Parameter 1 (Output Frequency).

**CAUTION:** Check motor rotation direction as soon as the motor begins to move. If motor rotation direction is critical and the motor does not run in the direction indicated by the Rotation Direction indicator on the ACH 501 LCD Display, shut down the drive, disconnect and lock out power to the drive, wait five minutes, and check for zero volts at Terminals  $X50:21 - 29$  and  $X2:(+)$ and (-). When the drive has reached zero volts, swap any two motor output wires at Terminals  $U_2$ ,  $V_2$ , and  $W_2$ . Incorrect motor rotation direction may cause equipment damage.

- 6. Slowly increase the frequency value of Parameter 1. Verify that motor speed varies as frequency varies.
- 7. Increase the speed to 60 Hz.
- 8. Measure the output current in all three phases. The current should be balanced, and should not exceed the motor or drive rating.

If the drive operates according to these steps, your ACH 501 is ready to use with pre-set or modified macro adjustments.

If the drive does not operate according to these steps, refer to *Chapter 5 – Fault Tracing*. Repeat the above steps until the drive operates normally.

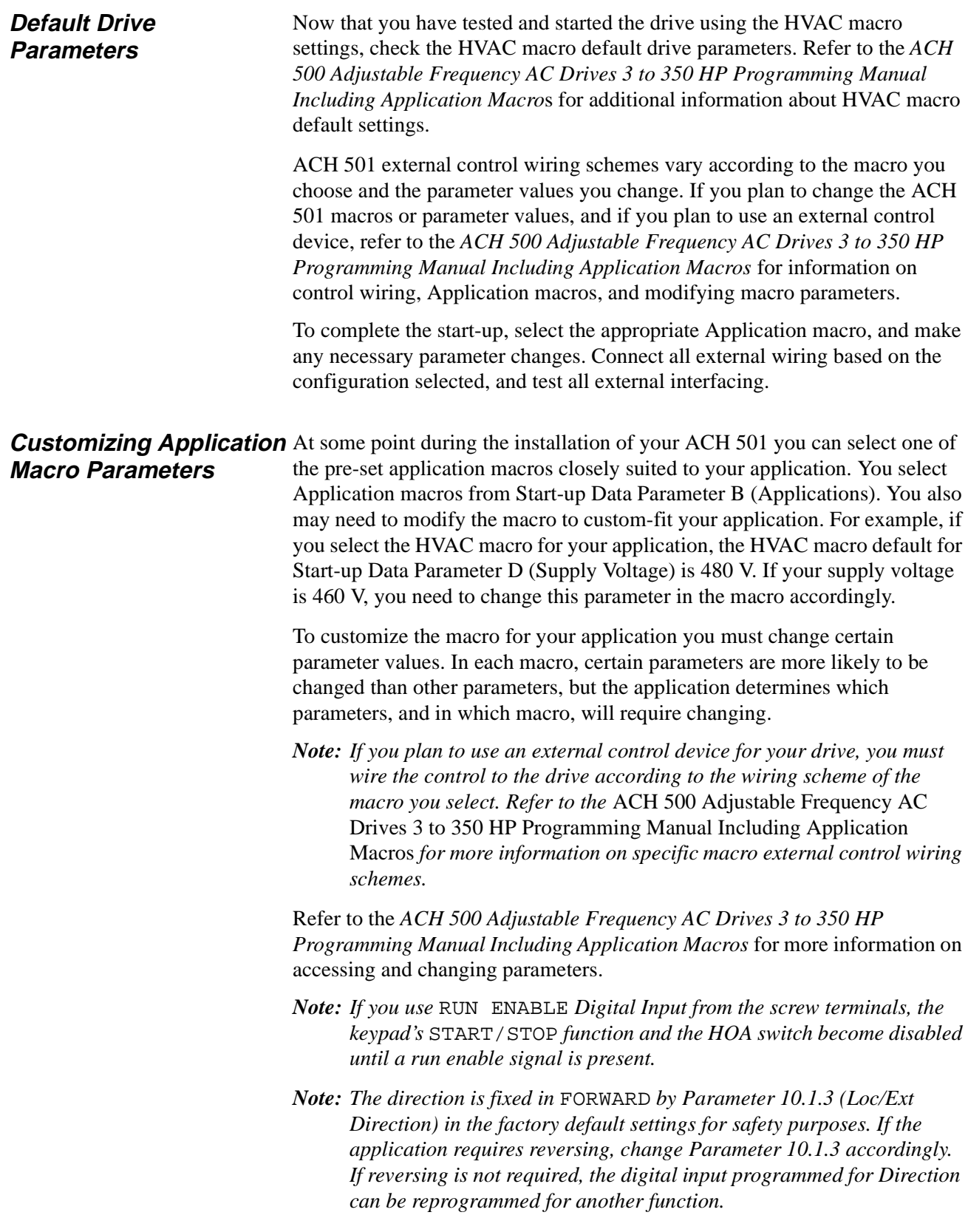

**This page intentionally left blank.**

This chapter describes the ACH 501 Warning and Fault indications and Fault history. It explains how to trace Warnings and Faults using a table of displayed messages, probable causes, and remedies. The last part of this chapter includes flowcharts for troubleshooting specific faults.

Some faults may require technical support. Contact ABB Technical Support at the following:

- (800) 243-4384
- (414) 785-8500
- Fax: (414) 785-0397

**Fault Indications** The ACH 501 continuously monitors itself for faulty operation. If a fault condition should arise, the ACH 501 will display a description of the fault and wait for the operator to acknowledge the fault before resuming operation.

> The ACH 501 will also display warning indications, which indicate abnormal operation, but do not cause the drive to stop. If a fault occurs when a warning display is on, the warning will be erased and the fault indication is displayed.

Figure 5-1 shows examples of warning and fault indications.

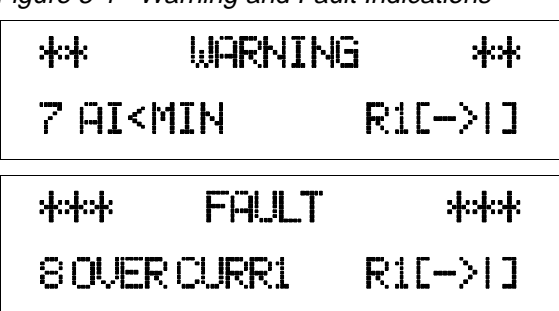

Figure 5-1 Warning and Fault Indications

**Fault Resetting** A fault can be reset either by pressing the Keypad Start/Stop button, activating the digital input selected by Parameter 10.4.2 (Fault Reset Select), or via serial communication (RS 485), or if necessary, switching the input voltage off for a while. If the fault has been corrected, the ACH 501 will resume normal operation. If the fault has not been corrected, the ACH 501 will trip again. For automatic fault reset, refer to Automatic Reset Group 30.2 in *Chapter 5* of the *ACH 500 Adjustable Frequency AC Drives 3 to 350 HP Programming Manual Including Application Macros*.

*Note: Fault resetting starts the drive, if start command is active.*

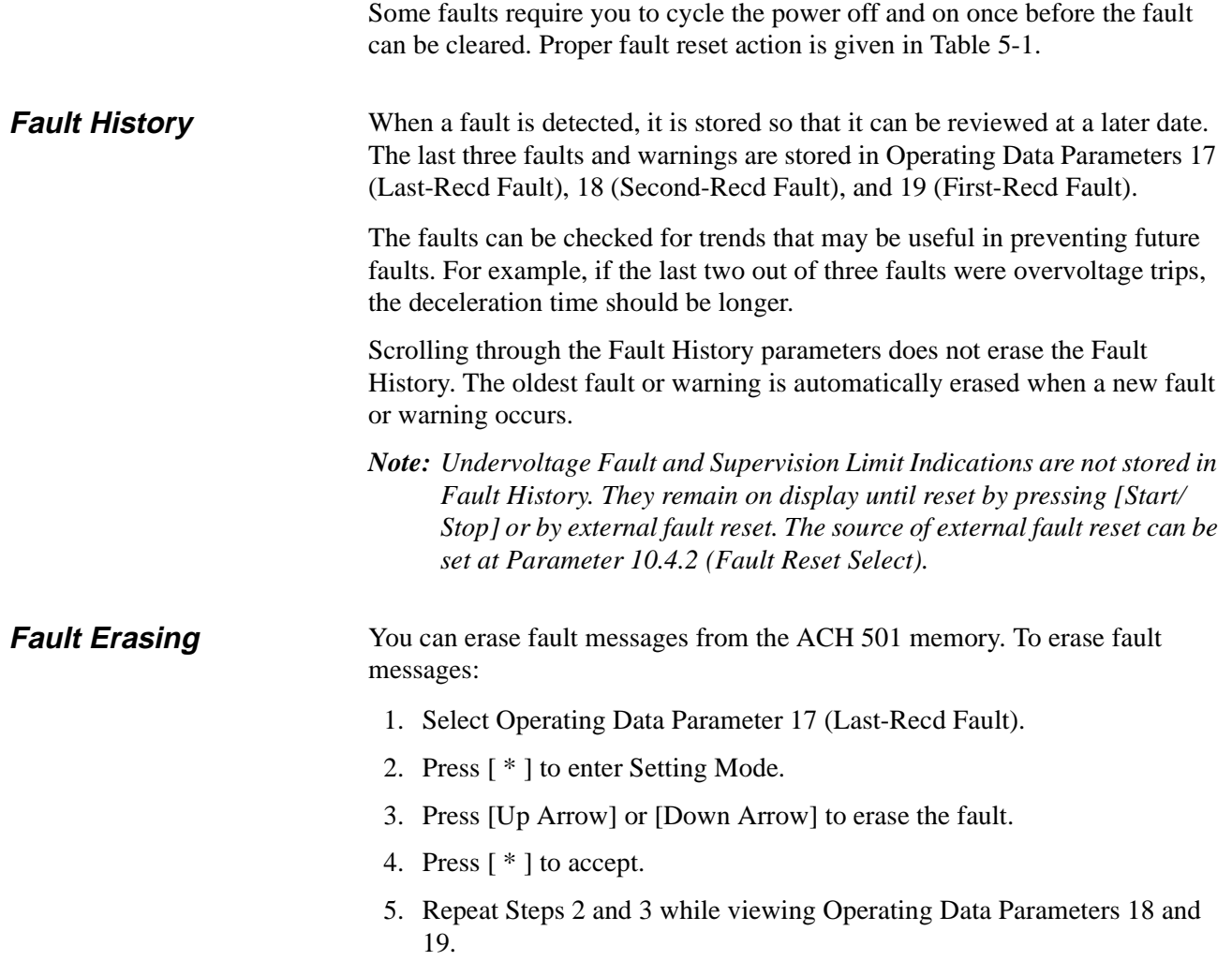

# **Fault Tracing**

**Warning Messages**  $\boxed{ \textcircled{1}}$  = Press once to reset warning.

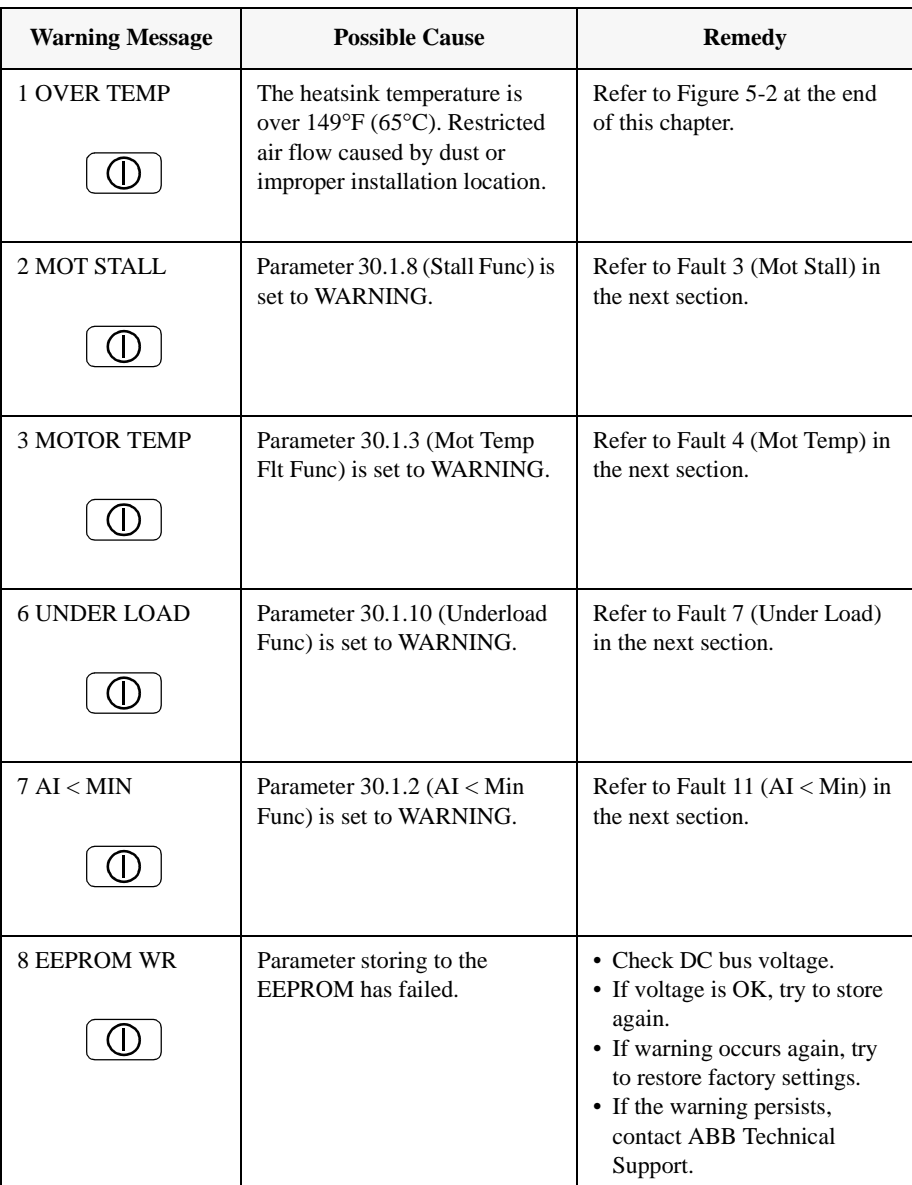

# **Fault Messages**  $\boxed{)}$  = press once to reset fault.

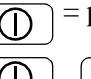

 $\overline{\bigcirc}$ 

 $\overline{)}$  = remove power to reset fault.

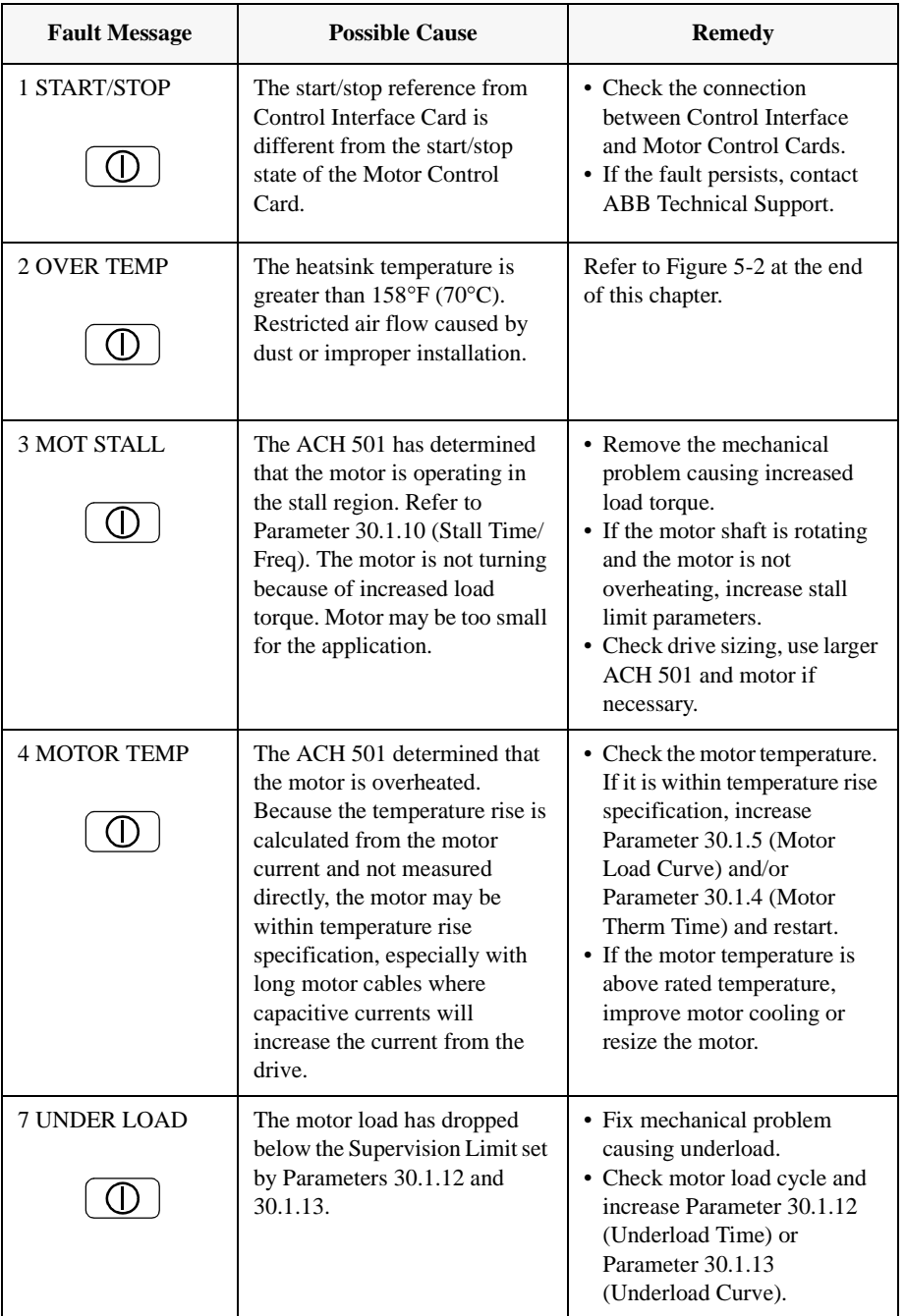

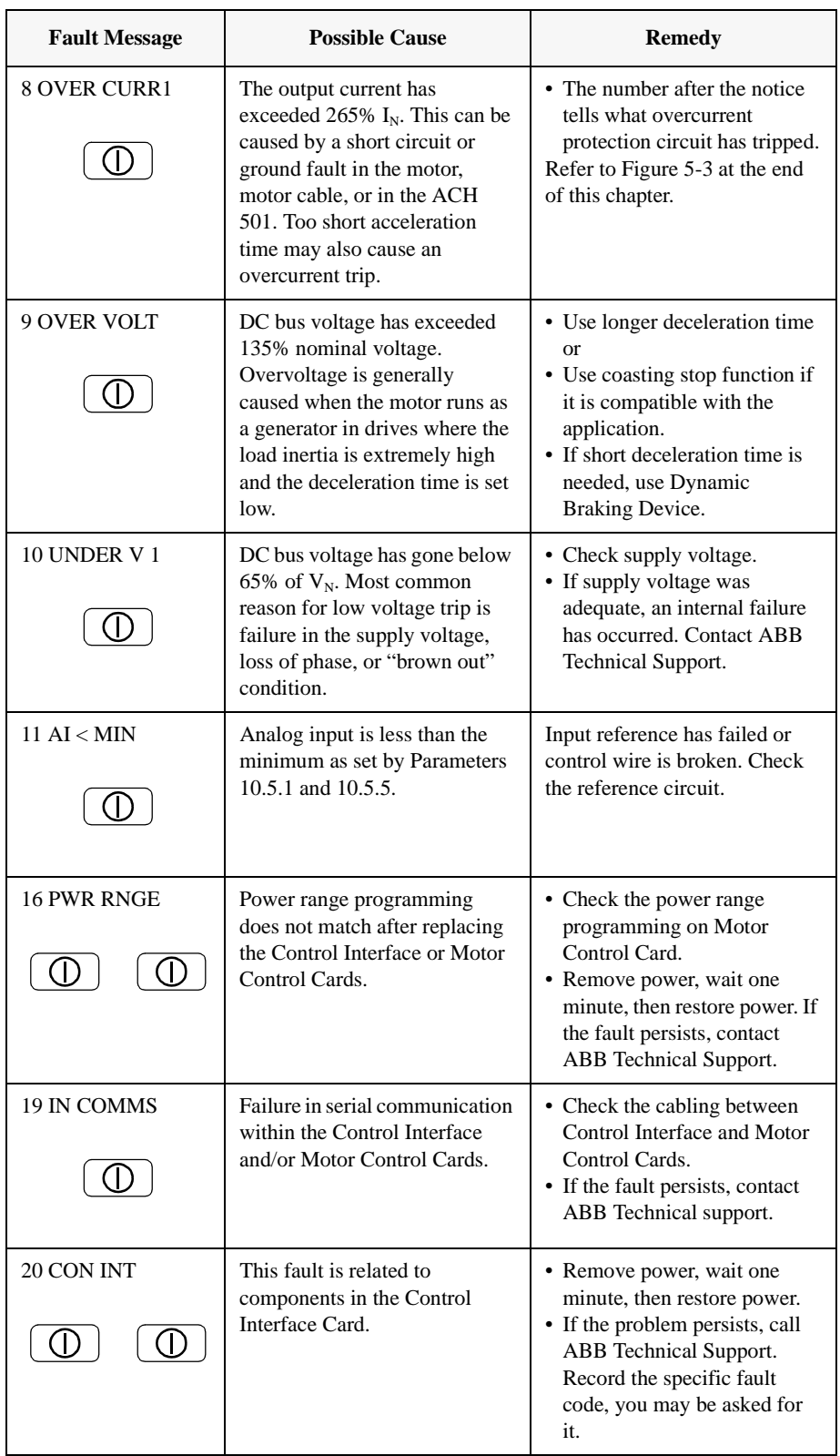

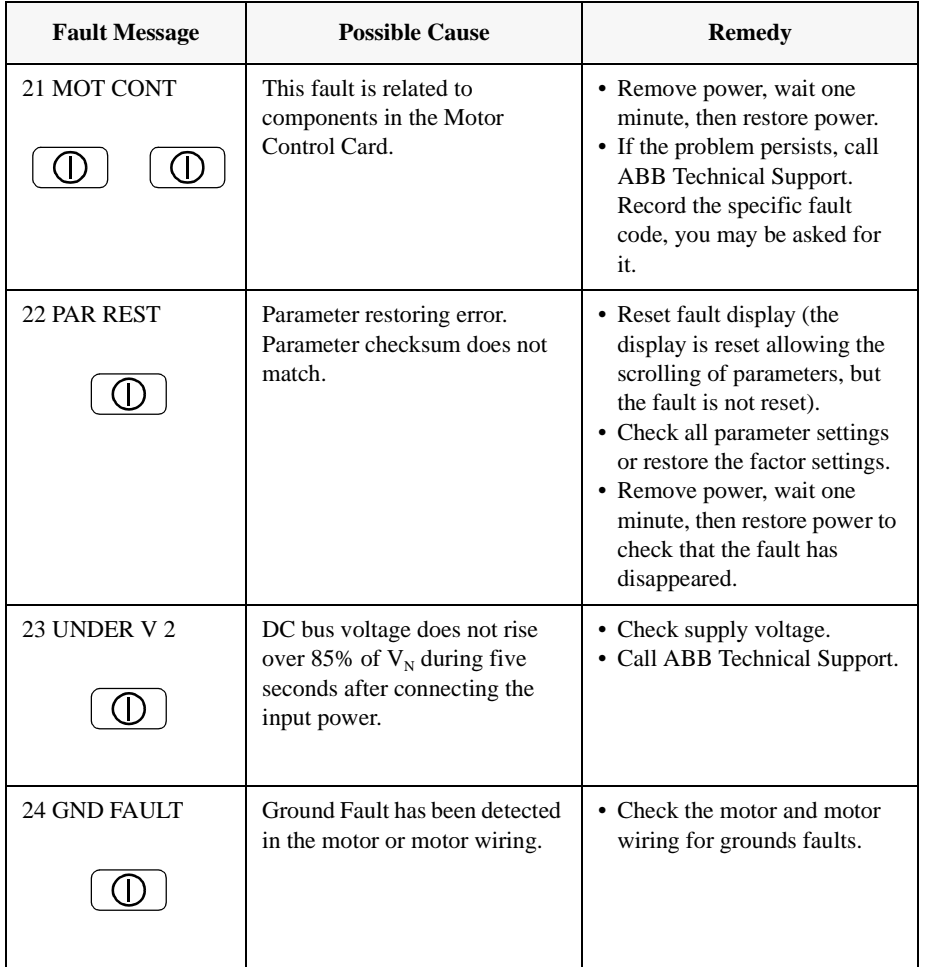

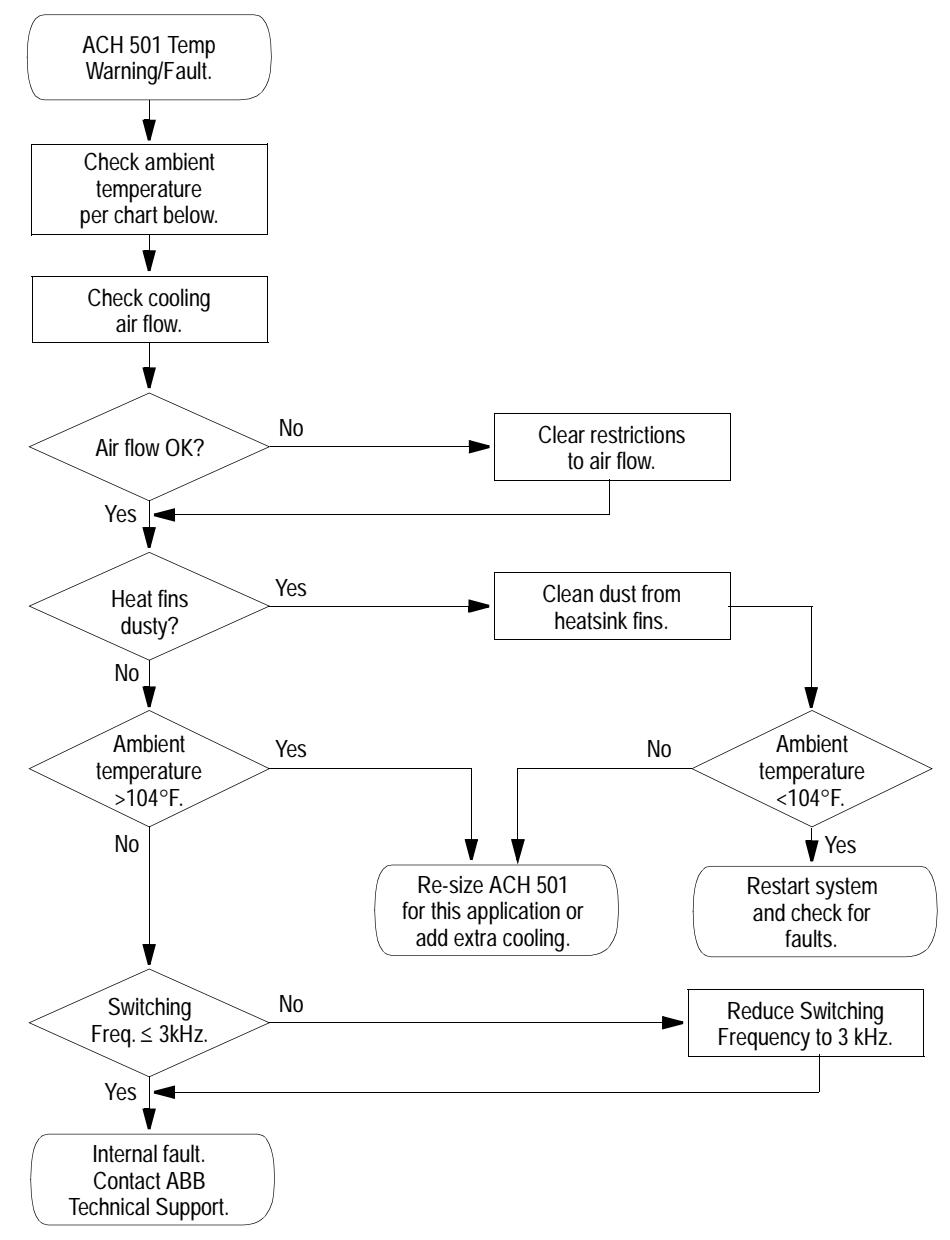

Figure 5-2 ACH501 Temperature Warning/Fault Flowchart

Table 5-1 Fault Message Table

| <b>Application Rating</b> | <b>Enclosure Type</b>       |                             |
|---------------------------|-----------------------------|-----------------------------|
|                           | <b>NEMA1</b>                | NEMA <sub>12</sub>          |
| <b>Constant Torque</b>    | $113^{\circ}F(45^{\circ}C)$ | $104^{\circ}F(40^{\circ}C)$ |
| Variable Torque           | $104^{\circ}F(40^{\circ}C)$ |                             |

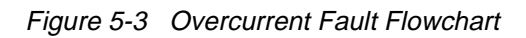

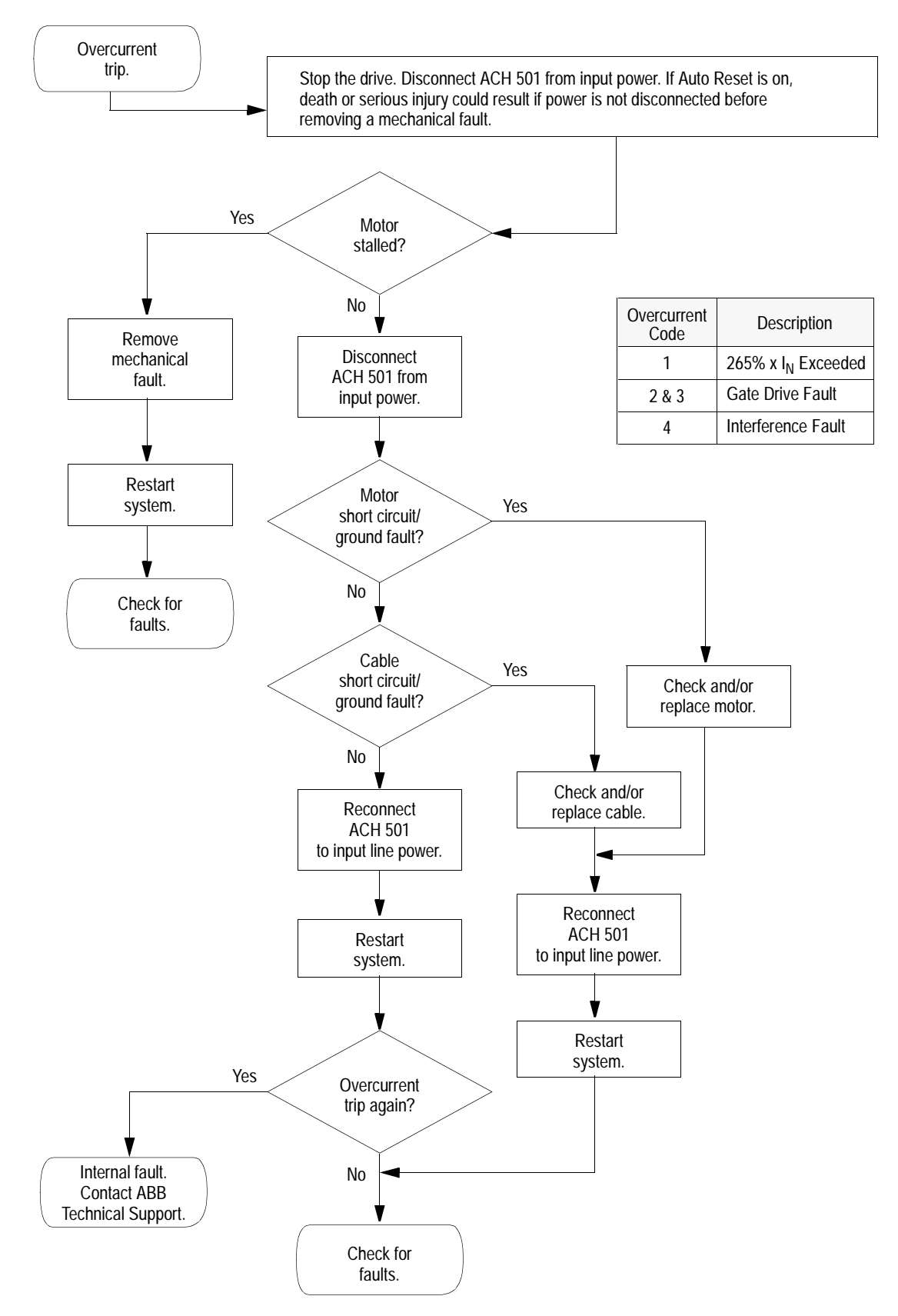

This chapter explains procedures for servicing ACH 501 components. It also includes spare parts information and general technical data.

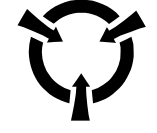

**CAUTION**: Electrostatic Discharge (ESD) can damage electronic circuits. Do not handle any components without following the proper ESD precautions.

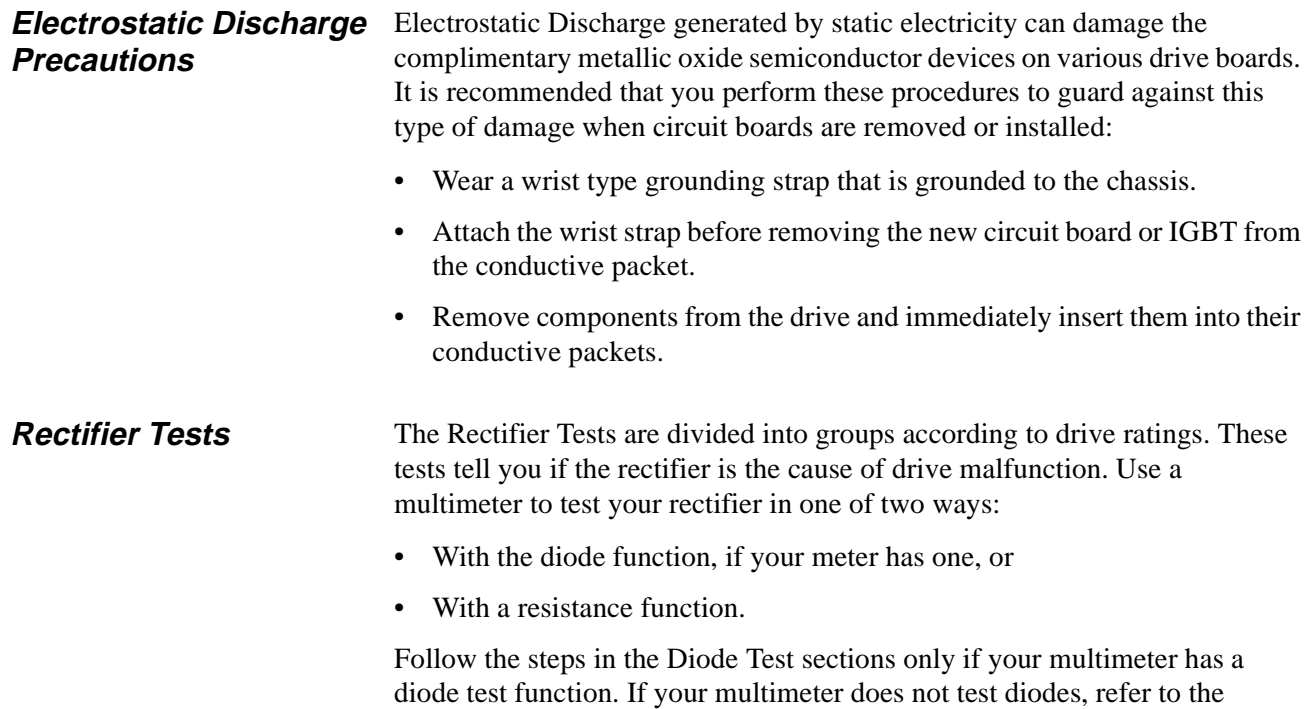

Resistance Test sections.

## **ACH 501 – 002, 003, and 005**

Diode Test

1. Disconnect and lock out power from the ACH 501.

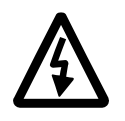

**WARNING!** Wait at least five minutes after disconnecting power from the drive before you attempt to service the drive. Bus capacitors in the intermediate circuit must discharge before servicing the drive. Check for zero volts at Terminals  $X50:21 - 29$  and  $X2:(+)$  and (-) or between the input terminal block  $X1$  and Terminal Block  $X2:(+)$  if an internal brake option is installed. Failure to check voltage may result in death or serious injury.

2. Check for zero volts at Terminals  $X50:21 - 29$  and  $X2:(+)$  and  $(-)$  or between the input terminal block  $X1$  and Terminal Block  $X2:(+)$  if an internal brake option is installed.

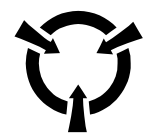

**CAUTION**: Electrostatic Discharge (ESD) can damage electronic circuits. Do not handle any components without following the proper ESD precautions.

- *Note: When disconnecting wires from components and terminals, mark the wires to correspond to their component and terminal connections.*
- 3. Remove all control wiring from the Control Interface Card.
- *Note: Terminal Block X50 disconnects from the Control Interface Card in three whole sections. To do this, lift the interlocking tabs along the top edge of the three X50 sections and carefully pry the sections straight outward from the Control Interface Card. Mark the sections to correspond with their order of assembly on the Control Interface Card.*
- 4. Remove the screws fastening the left side of the Control Interface Card to the ACH 501 chassis, disconnect the cable from X4 on the Motor Control Card, and swing the Control Interface Card open to access the Motor Control Card.
- 5. Remove the choke wires from Terminals X6, X7, X8, and X9.
- 6. Set your multimeter to test diodes. If your multimeter does not have a diode test function, refer to the Resistance Test following this Diode Test.
- 7. Connect the multimeter negative test probe to Terminal X6 and measure all phase poles  $U_2$ ,  $V_2$ ,  $W_2$ , of Terminal X1. Meter readings should be approximately 0.5.
- 8. Change the multimeter test probe polarity. The meter should register infinity.
- 9. Measure between X6 and X8. The meter should register approximately 0.8 and infinity, accordingly.
- 10. If your readings differ from the values in Steps  $7 9$ , replace the Rectifier Module.

#### Resistance Test

- 1. Follow Diode Test Steps 1 5, above.
- 2. Set your multimeter to test resistance. If your multimeter has a diode test function, disregard the Resistance Test and continue with Diode Test Steps  $6 - 10$  above.
- 3. Measure the rectifier as in Diode Test Steps  $7 9$  above. The meter should register a range from 100 to 10,000 ohms and infinity, accordingly.
- 4. Connect the multimeter positive test probe to Terminal X8 and measure each X1 phase pole with the multimeter negative test probe. The meter should register a range from 100 to 10,000 ohms and infinity, accordingly.
- 5. If your readings differ from these resistance values, replace the Rectifier Module.

# **ACH 501 – 007 to 040**

#### Diode Test

1. Disconnect and lock out power from the ACH 501.

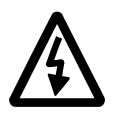

**WARNING!** Wait at least five minutes after disconnecting power from the drive before you attempt to service the drive. Bus capacitors in the intermediate circuit must discharge before servicing the drive. Check for zero volts at Terminals  $X50:21 - 29$  and  $X2:(+)$  and (-) or between the input terminal block  $X1$  and Terminal Block  $X2:(+)$  if an internal brake option is installed. Failure to check voltage may result in death or serious injury.

2. Check for zero volts at Terminals  $X50:21 - 29$  and  $X2:(+)$  and  $(-)$  or between the input terminal block X1 and Terminal Block X2:(+) if an internal brake option is installed.

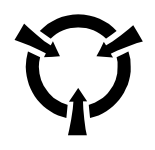

**CAUTION**: Electrostatic Discharge (ESD) can damage electronic circuits. Do not handle any components without following the proper ESD precautions.

*Note: When disconnecting wires from components and terminals, mark the wires to correspond to their component and terminal connections.*

3. Remove all control wiring from the Control Interface Card.

- *Note: Terminal Block X50 disconnects from the Control Interface Card in three whole sections. To do this, lift the interlocking tabs along the top edge of the three X50 sections and carefully pry the sections straight outward from the Control Interface Card. Mark the sections to correspond with their order of assembly on the Control Interface Card.*
- 4. Remove the screws fastening the left side of the Control Interface Card to the ACH 501 chassis, disconnect the cable from X4 on the Motor Control Card, and swing the Control Interface Card open to access the Motor Control Card.
- 5. Remove all wires from the rectifier terminals.
- 6. Set your multimeter to test diodes. If your multimeter does not have a diode test function, refer to the Resistance Test following this Diode Test.
- 7. Connect the multimeter negative test probe to the rectifier positive terminal and measure each rectifier phase pole with the multimeter positive test probe. Meter readings should be approximately 0.5.

Figure 6-1 Positive Rectifier Test

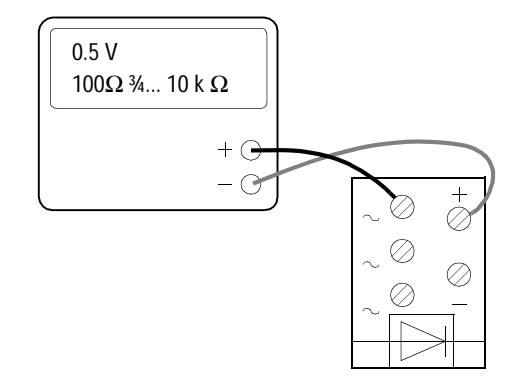

8. Connect the multimeter positive test probe to the rectifier positive terminal and measure each rectifier phase pole with the multimeter negative test probe. The meter should register infinity at each rectifier phase.

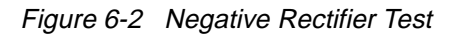

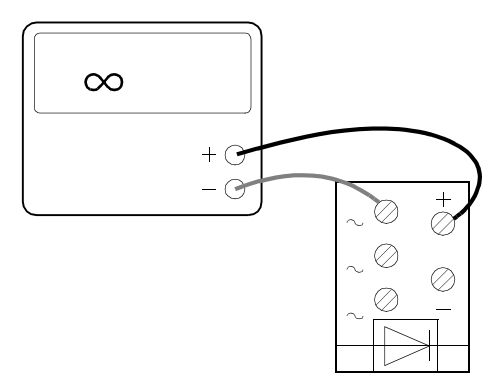

- 9. Measure between the positive and negative rectifier terminals. The meter should register infinity with the test probes positioned one way, and approximately 0.8 when the test probe positions are switched.
- 10. If your readings differ from the values in Steps  $7 9$ , replace the Rectifier Module.

#### Resistance Test

- 1. Follow Diode Test Steps 1 5, above.
- 2. Set your multimeter to test resistance. If your multimeter has a diode test function, disregard the Resistance Test and continue with Diode Test Steps 6 – 10 above.
- 3. Measure the rectifier as in Diode Test Steps  $7 10$  above. The meter should register a range from 100 to 10,000 ohms and infinity, accordingly.
- 4. Connect the multimeter positive test probe to the rectifier negative terminal and measure each rectifier phase pole with the multimeter negative test probe. The meter should register a range from 100 to 10,000 ohms and infinity, accordingly.

Figure 6-3 Resistance Test

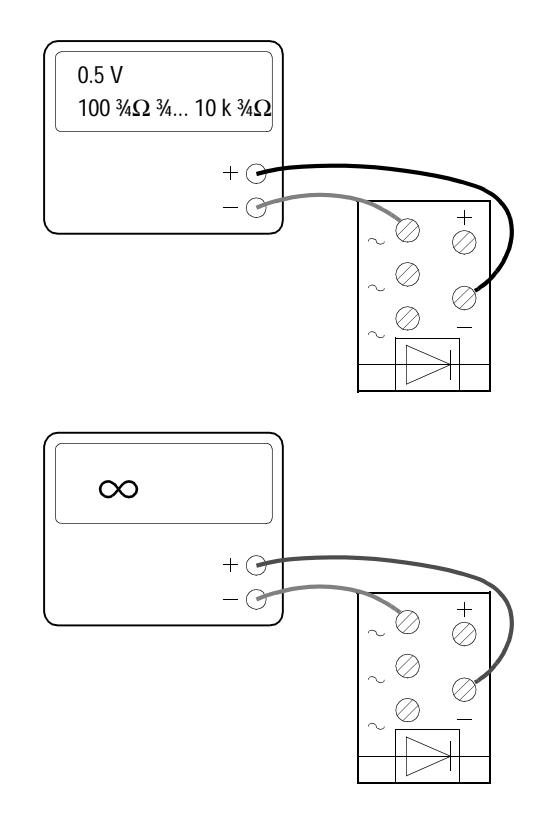

5. If your readings differ from these resistance values, replace the Rectifier Module.

# **DC Bus Capacitor Tests**

The DC Bus Capacitor Tests are divided into groups according to drive ratings. Each drive rating group requires two separate tests, one for capacitor resistance, and one for capacitor DC insulation. These tests tells you if your DC bus capacitors need replacement.

Damaged electrolytic capacitors may withstand 300 V while not operating at normal power levels. A resistance test, together with a Meggar test for DC insulation, reveals enough information to determine the condition of electrolytic capacitors.

When testing DC bus capacitors, always do the Resistance Test and the Insulation Test.

#### **ACH 501 – 002, 003, and 005**

Resistance Test

opposite the resistors.

1. Disconnect and lock out power from the ACH 501.

The DC Bus Capacitors are on the back side of the Motor Control Card,

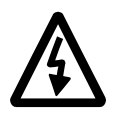

**WARNING!** Wait at least five minutes after disconnecting power from the drive before you attempt to service the drive. Bus capacitors in the intermediate circuit must discharge before servicing the drive. Check for zero volts at Terminals  $X50:21 - 29$  and  $X2:(+)$  and (-) or between the input terminal block  $X1$  and Terminal Block  $X2:(+)$  if an internal brake option is installed. Failure to check voltage may result in death or serious injury.

2. Check for zero volts at Terminals  $X50:21 - 29$  and  $X2:(+)$  and  $(-)$  or between the input terminal block  $X1$  and Terminal Block  $X2:(+)$  if an internal brake option is installed.

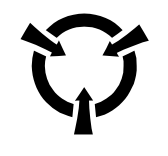

**CAUTION**: Electrostatic Discharge (ESD) can damage electronic circuits. Do not handle any components without following the proper ESD precautions.

- *Note: When disconnecting wires from components and terminals, mark the wires to correspond to their component and terminal connections.*
- 3. Remove all control wiring from the Control Interface Card.
- *Note: Terminal Block X50 disconnects from the Control Interface Card in three whole sections. To do this, lift the interlocking tabs along the top edge of the three X50 sections and carefully pry the sections straight outward from the Control Interface Card. Mark the sections to correspond with their order of assembly on the Control Interface Card.*
	- 4. Remove the screws fastening the left side of the Control Interface Card to the ACH 501 chassis, disconnect the cable from X4 on the Motor Control Card, and swing the Control Interface Card open to access the Motor Control Card.
	- 5. Set your multimeter to measure resistance.

Figure 6-4 illustrates the ACH 501- 002, 003, and 005 Motor Control Card.

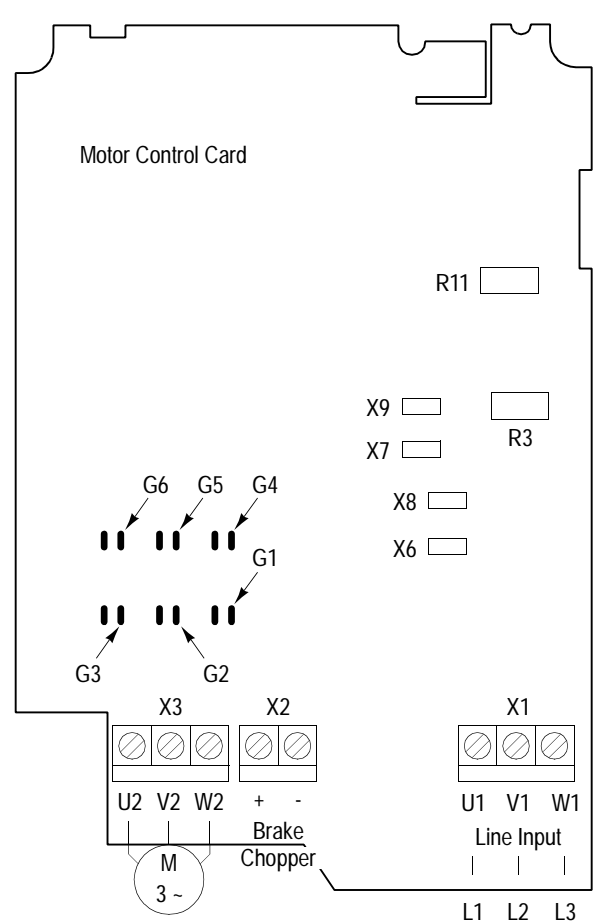

Figure 6-4 Motor Control Card

6. Measure Motor Control Card resistors R3 and R11. Refer to Table 6-1 for meter readings. Readings within ten percent tolerance of listed values are acceptable.

Table 6-1 Resistance Values

| <b>ACH 501 Rating</b> | R <sub>3</sub> Value, Ohms | R11 Value, Ohms |
|-----------------------|----------------------------|-----------------|
| 002                   | 220k                       | 220k            |
| 003                   | 100k                       | 100k            |
| 005                   | 100k                       | 100k            |

7. If your readings differ from the values in the table above, contact ABB Technical Support.

## Insulation Test

- 1. Follow Resistance Test Steps 1 4, above.
- 2. Set the insulation tester to the 500 V DC range and test Capacitors C6 and C8 according to Table 6-2.

| <b>Drive</b> | Capacitor      | $Meggar (+) Test Probe$ | <b>Meggar</b> (-) Test Probe | Reading, V DC |
|--------------|----------------|-------------------------|------------------------------|---------------|
| 002          | C <sub>6</sub> | Terminal X7             | Card edge side of R3         | 500           |
|              | C8             | Card edge side of R3    | Terminal $X2:(-)$            | 500           |
| 003          | C <sub>6</sub> | Terminal X7             | Card edge side of R3         | 500           |
|              | C8             | Card edge side of R3    | Terminal $X2:(-)$            | 500           |
| 005          | C <sub>6</sub> | Terminal X7             | Card edge side of R3         | 500           |
|              | C8             | Card edge side of R3    | Terminal $X2:(-)$            | 500           |

Table 6-2 Insulation Test Positions and Values

- 3. Continue with each measurement until the reading stabilizes or until the reading suddenly falls.
- 4. If the reading suddenly falls, replace the capacitors. Contact your ABB Technical Support.

# **ACH 501 – 007 to 040**

## Resistance Test

1. Disconnect and lock out power from the ACH 501.

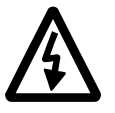

**WARNING!** Wait at least five minutes after disconnecting power from the drive before you attempt to service the drive. Bus capacitors in the intermediate circuit must discharge before servicing the drive. Check for zero volts at Terminals  $X50:21 - 29$  and  $X2:(+)$  and (-) or between the input terminal block  $X1$  and Terminal Block  $X2:(+)$  if an internal brake option is installed. Failure to check voltage may result in death or serious injury.

2. Check for zero volts at Terminals  $X50:21 - 29$  and  $X2:(+)$  and  $(-)$  or between the input terminal block  $X1$  and Terminal Block  $X2:(+)$  if an internal brake option is installed.

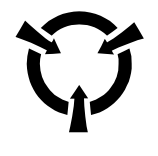

**CAUTION**: Electrostatic Discharge (ESD) can damage electronic circuits. Do not handle any components without following the proper ESD precautions.

*Note: When disconnecting wires from components and terminals, mark the wires to correspond to their component and terminal connections.*

- 3. Remove all control wiring from the Control Interface Card.
- *Note: Terminal Block X50 disconnects from the Control Interface Card in three whole sections. To do this, lift the interlocking tabs along the top edge of the three X50 sections and carefully pry the sections straight outward from the Control Interface Card. Mark the sections to correspond with their order of assembly on the Control Interface Card.*
- 4. Remove the screws fastening the left side of the Control Interface Card to the ACH 501 chassis, disconnect the cable from X4 on the Motor Control Card, and swing the Control Interface Card open to access the Motor Control Card.
- 5. Remove all wires from the DC bus capacitors.
- 6. Set your multimeter to measure resistance.

Figure 6-5 illustrates the ACH 501-007 to 040 Motor Control Card.

Figure 6-5 Motor Control Card

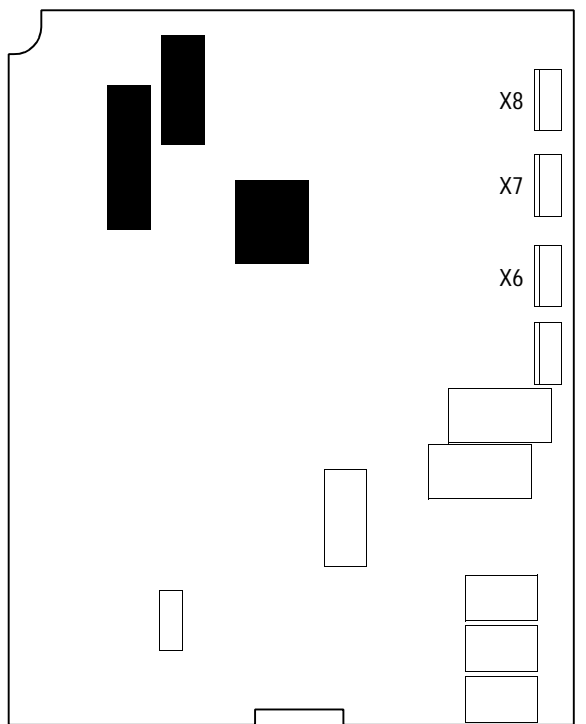

- 7. Connect the multimeter positive test probe to the DC bus capacitor positive terminal, and the negative test probe to the capacitor negative terminal.
- 8. The meter should register a small resistance and rise toward infinite resistance.
- 9. Repeat Steps 7 and 8 for each DC bus capacitor. If the reading remains below 100,000 ohms, replace the capacitor.

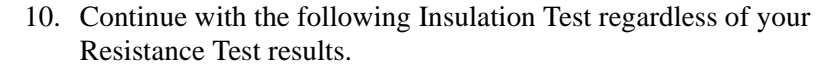

#### Insulation Test

- 1. Follow Resistance Test Steps 1 5, above.
- 2. Connect the insulation tester positive test probe to the capacitor positive terminal, and the negative test probe to the negative capacitor terminal.
- 3. Set the insulation tester to the 500 V DC range.
- 4. The meter should register a small resistance rising toward infinite resistance.
- 5. Continue measuring until the meter reading stabilizes or until the reading suddenly falls.
- 6. Repeat Steps  $2 5$  for each capacitor.
- 7. If a capacitor reading suddenly falls, replace the capacitor. Contact your ABB service representative.

**IGBT Module Tests** The DC Bus Capacitor Tests are divided into groups according to drive ratings.

**ACH 501 – 002, 003, and 005**

1. Disconnect and lock out power from the ACH 501.

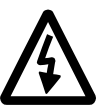

**WARNING!** Wait at least five minutes after disconnecting power from the drive before you attempt to service the drive. Bus capacitors in the intermediate circuit must discharge before servicing the drive. Check for zero volts at Terminals  $X50:21 - 29$  and  $X2:(+)$  and  $(-)$  before servicing the drive. Failure to check voltage may result in death or serious injury.

2. Check for zero volts at Terminals  $X50:21 - 29$  and  $X2:(+)$  and  $(-)$  before continuing.

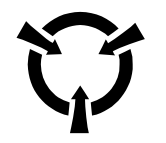

**CAUTION**: Electrostatic Discharge (ESD) can damage electronic circuits. Do not handle any components without following the proper ESD precautions.

*Note: When disconnecting wires from components and terminals, mark the wires to correspond to their component and terminal connections.*

3. Remove all control wiring from the Control Interface Card.

- *Note: Terminal Block X50 disconnects from the Control Interface Card in three whole sections. To do this, lift the interlocking tabs along the top edge of the three X50 sections and carefully pry the sections straight outward from the Control Interface Card. Mark the sections to correspond with their order of assembly on the Control Interface Card.*
- 4. Remove the screws fastening the left side of the Control Interface Card to the ACH 501 chassis, disconnect the cable from X4 on the Motor Control Card, and swing the Control Interface Card open to access the Motor Control Card.
- 5. Set your multimeter to test diodes.
- 6. Measure according to Table 6-3 and Table 6-4. Table 6-3 represents meter connections to Terminal Blocks X2 and X3.

| Meter (+) Test Probe | Meter (-) Test Probe | <b>Reading</b> |
|----------------------|----------------------|----------------|
| X3:U2                | $X2:(+)$             | 0.4            |
| X3:U2                | $X2:(-)$             | Over           |
| X3:V2                | $X2:(+)$             | 0.4            |
| X3:V2                | $X2:(-)$             | Over           |
| X3:W2                | $X2:(+)$             | 0.4            |
| X3:w2                | $X2:(-)$             | Over           |
| $X2:(+)$             | X3:U2                | 0.4            |
| $X2:(-)$             | X3:U2                | Over           |
| $X2:(+)$             | X3:V2                | 0.4            |
| $X2:(-)$             | X3:V2                | Over           |
| $X2:(+)$             | X3:W2                | 0.4            |
| $X2:(-)$             | X3:W2                | Over           |

Table 6-3 Meter Connections to Terminal Blocks X2 and X3

Table 6-4 represents meter connections to IGBTs on the Motor Control Card. For IGBT locations, refer to Figure 6-6.

| Meter (+) Test Probe | Meter (-) Test Probe | <b>Reading</b> |
|----------------------|----------------------|----------------|
| G1                   | X3:W2                | 1.5            |
| G1                   | $X2:(+)$             | 1.5            |
| G2                   | X3:V2                | 1.5            |
| G <sub>2</sub>       | $X2:(+)$             | 1.5            |
| G <sub>3</sub>       | X3:U2                | 1.5            |
| G <sub>3</sub>       | $X2:(+)$             | 1.5            |
| G4                   | X3:W2                | 1.2            |
| G4                   | $X2:(-)$             | 1.2            |
| G <sub>5</sub>       | X3:V2                | 1.2            |
| G <sub>5</sub>       | $X2:(-)$             | 1.2            |
| G <sub>6</sub>       | X3:U2                | 1.2            |
| G <sub>6</sub>       | $X2:(-)$             | 1.2            |

Table 6-4 Meter Connections

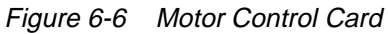

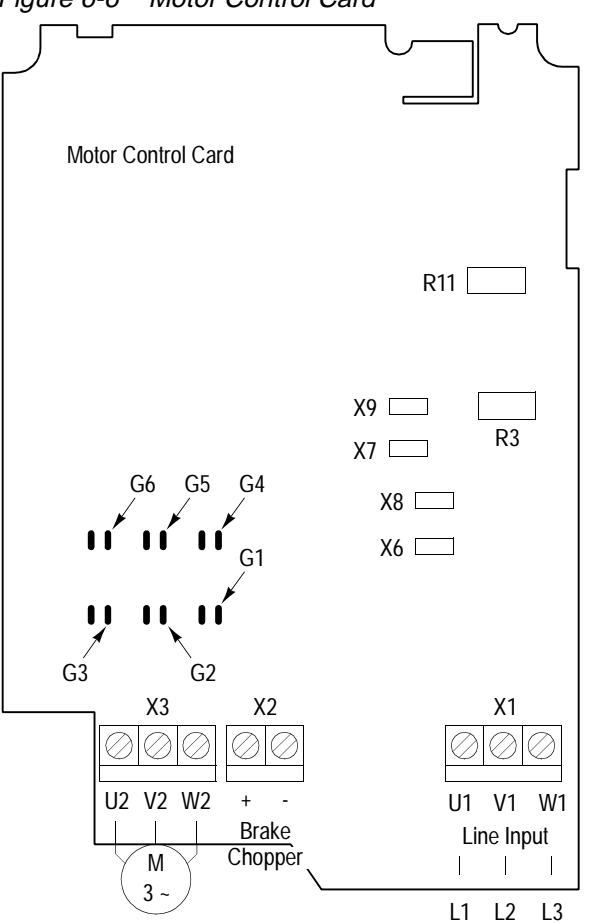

7. If your readings differ from the values in the table, contact your ABB Technical Support.

## **ACH 501 – 007 to 040**

1. Disconnect and lock out power from the ACH 501.

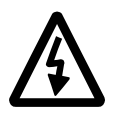

WARNING! Wait at least five minutes after disconnecting power from the drive before you attempt to service the drive. Bus capacitors in the intermediate circuit must discharge before servicing the drive. Check for zero volts at Terminals  $X50:21 - 29$  and  $X2:(+)$  and  $(-)$  before servicing the drive. Failure to check voltage may result in death or serious injury.

2. Check for zero volts at Terminals  $X50:21 - 29$  and  $X2:(+)$  and (-) before continuing.

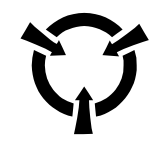

**CAUTION**: Electrostatic Discharge (ESD) can damage electronic circuits. Do not handle any components without following the proper ESD precautions.

- *Note: When disconnecting wires from components and terminals, mark the wires to correspond to their component and terminal connections.*
- 3. Remove all control wiring from the Control Interface Card.
- *Note: Terminal Block X50 disconnects from the Control Interface Card in three whole sections. To do this, lift the interlocking tabs along the top edge of the three X50 sections and carefully pry the sections straight outward from the Control Interface Card. Mark the sections to correspond with their order of assembly on the Control Interface Card.*
- 4. Remove the screws fastening the left side of the Control Interface Card to the ACH 501 chassis, disconnect the cable from X4 on the Motor Control Card, and swing the Control Interface Card open to access the Motor Control Card.
- 5. Remove the connections from Motor Control Card Terminals X6, X7, and X8.
- 6. Remove the control wiring from the Motor Control Card.
- 7. Remove the Motor Control Card from the chassis to access the IGBTs.

Figure 6-7 illustrates the IGBT schematic diagram and terminals.

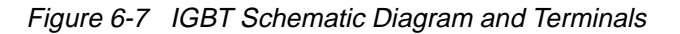

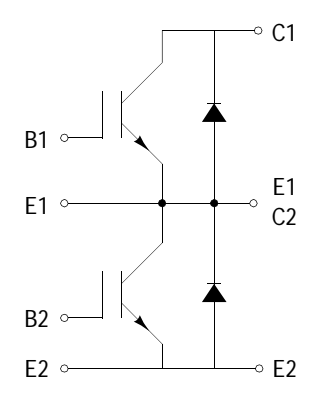

- 8. Set your multimeter to test diodes.
- 9. Test the IGBTs according to Table 6-5.

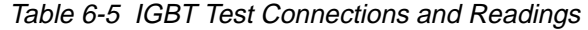

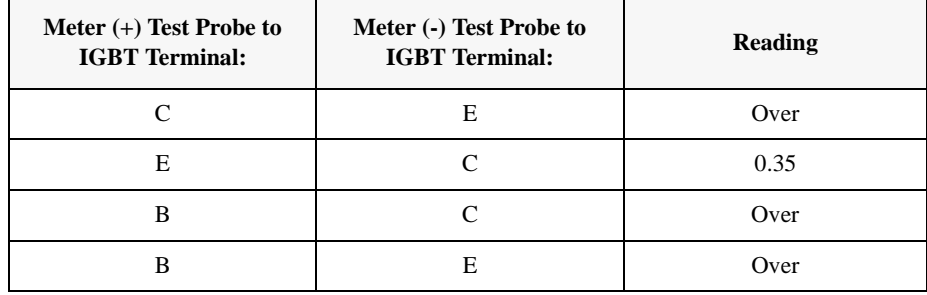

10. Repeat the tests in Step 9 for each IGBT. If your readings differ from the values in Table 6-5, replace the IGBT.

**This page intentionally left blank.**

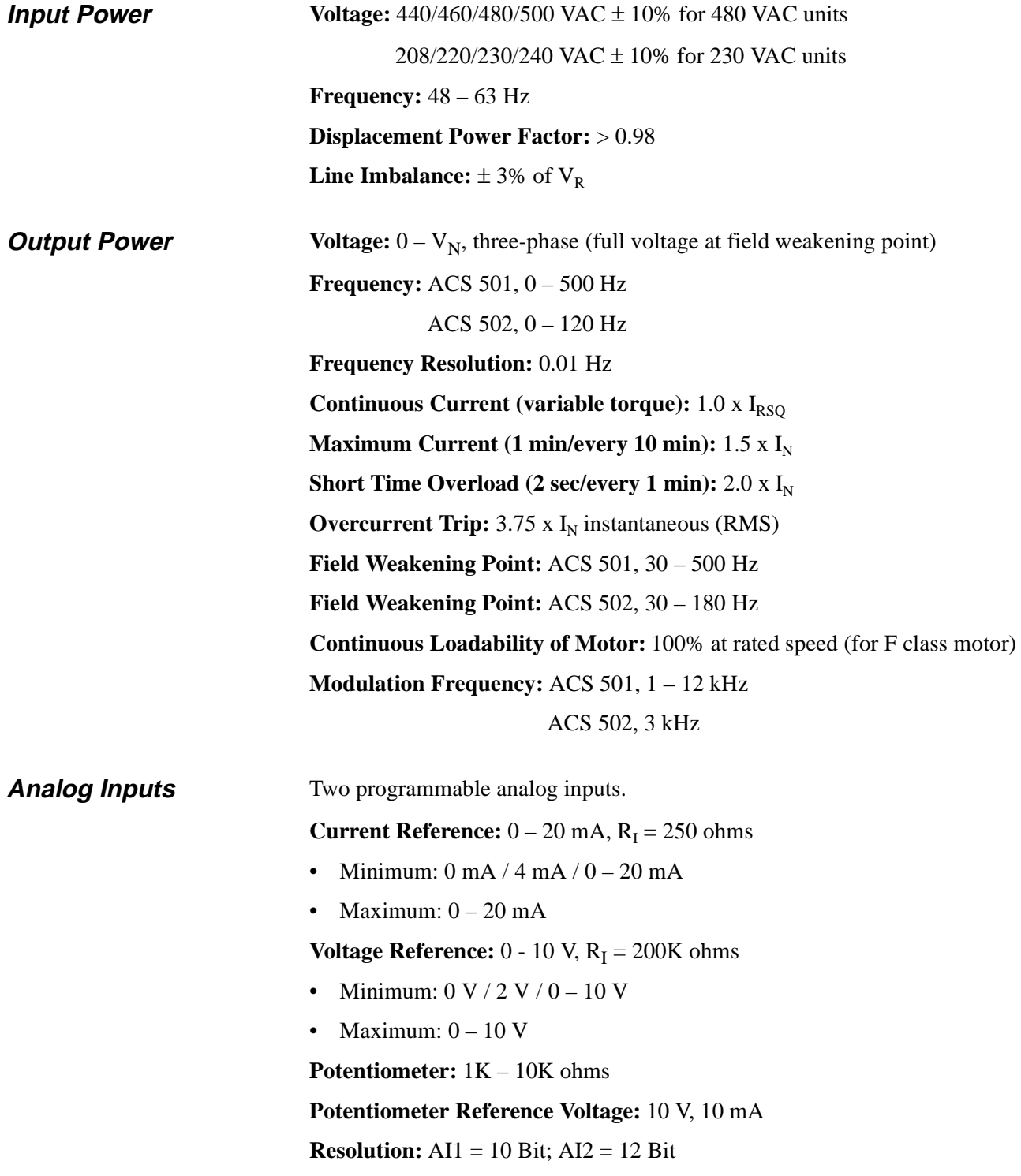

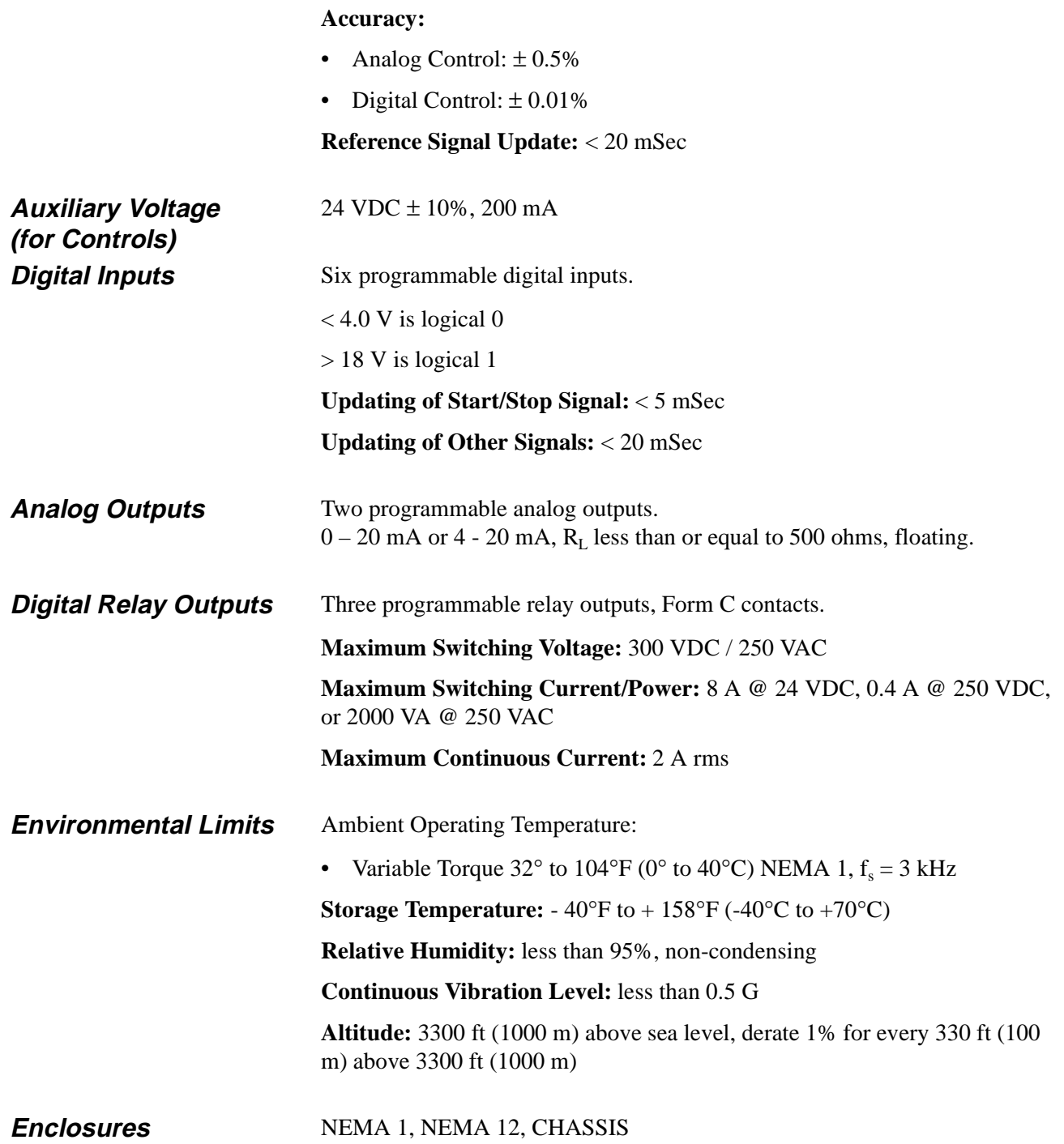
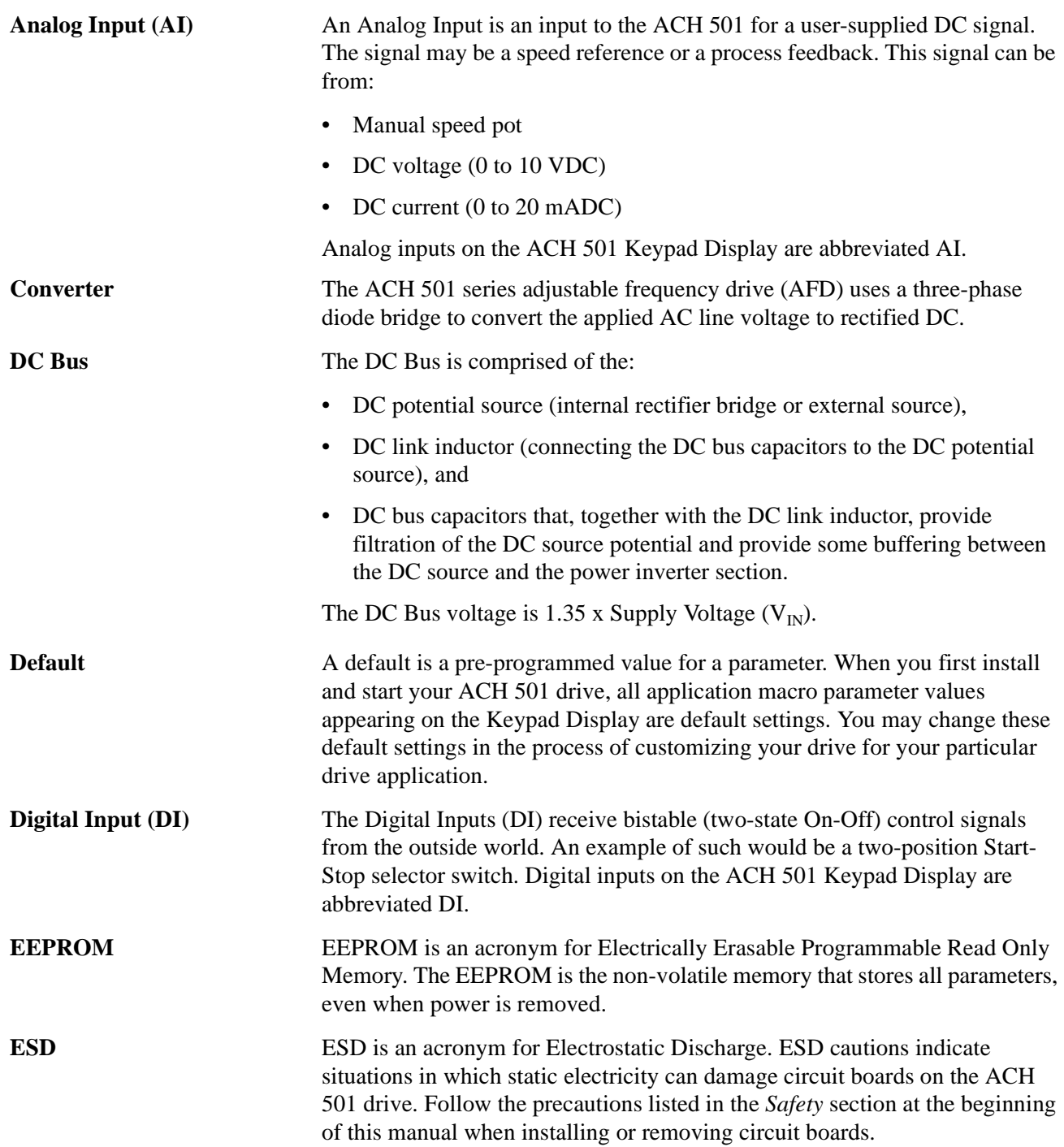

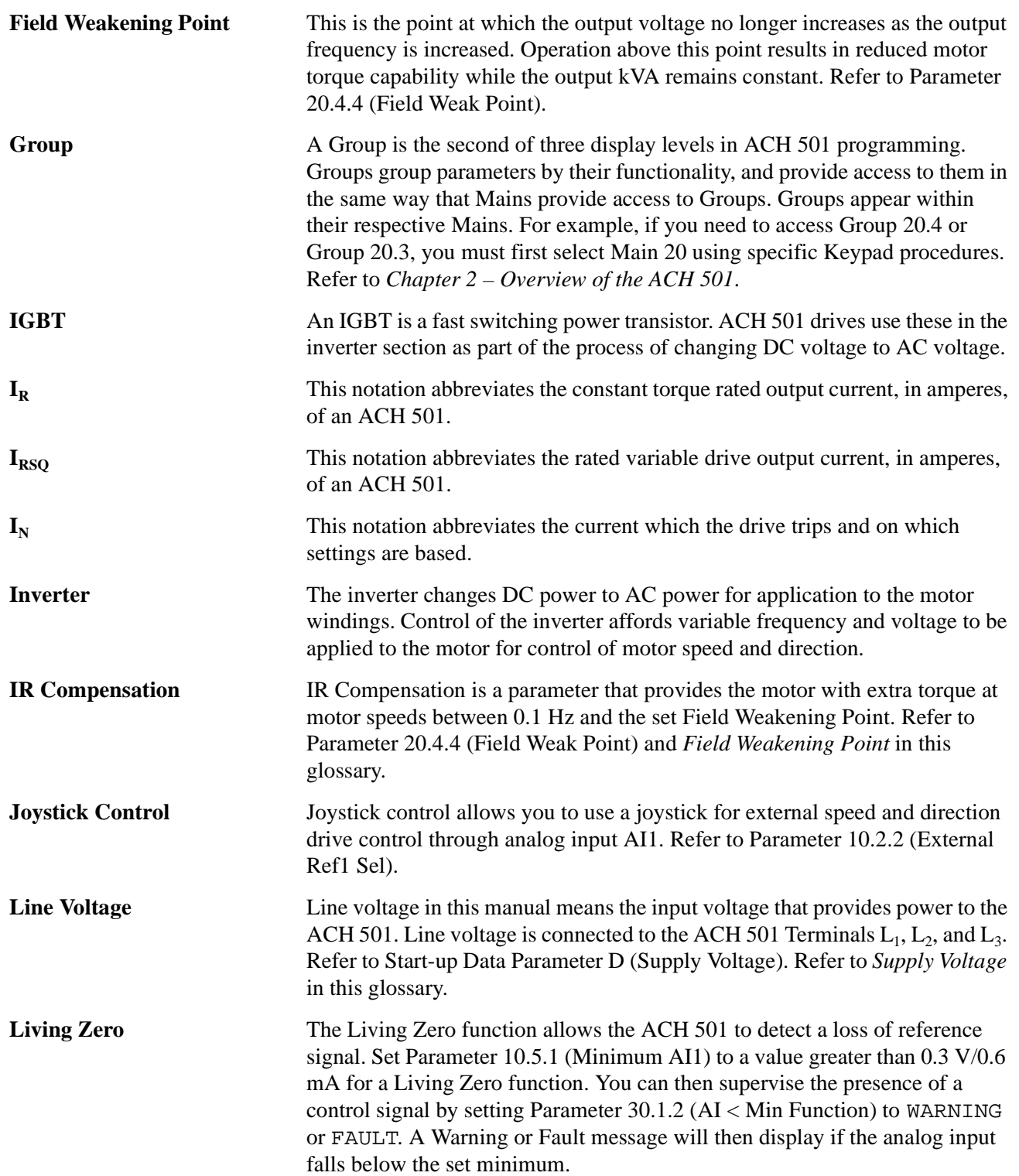

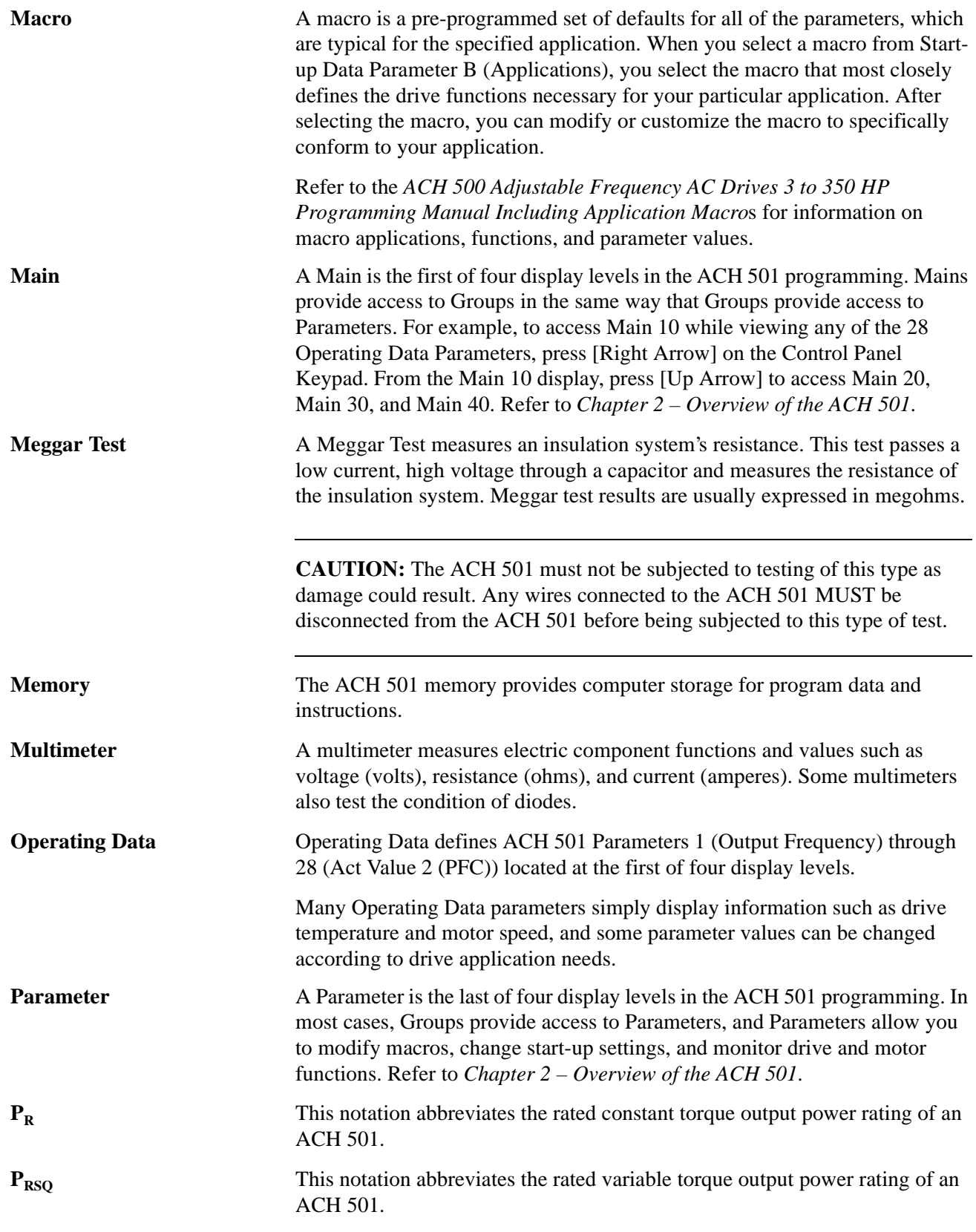

## **Glossary**

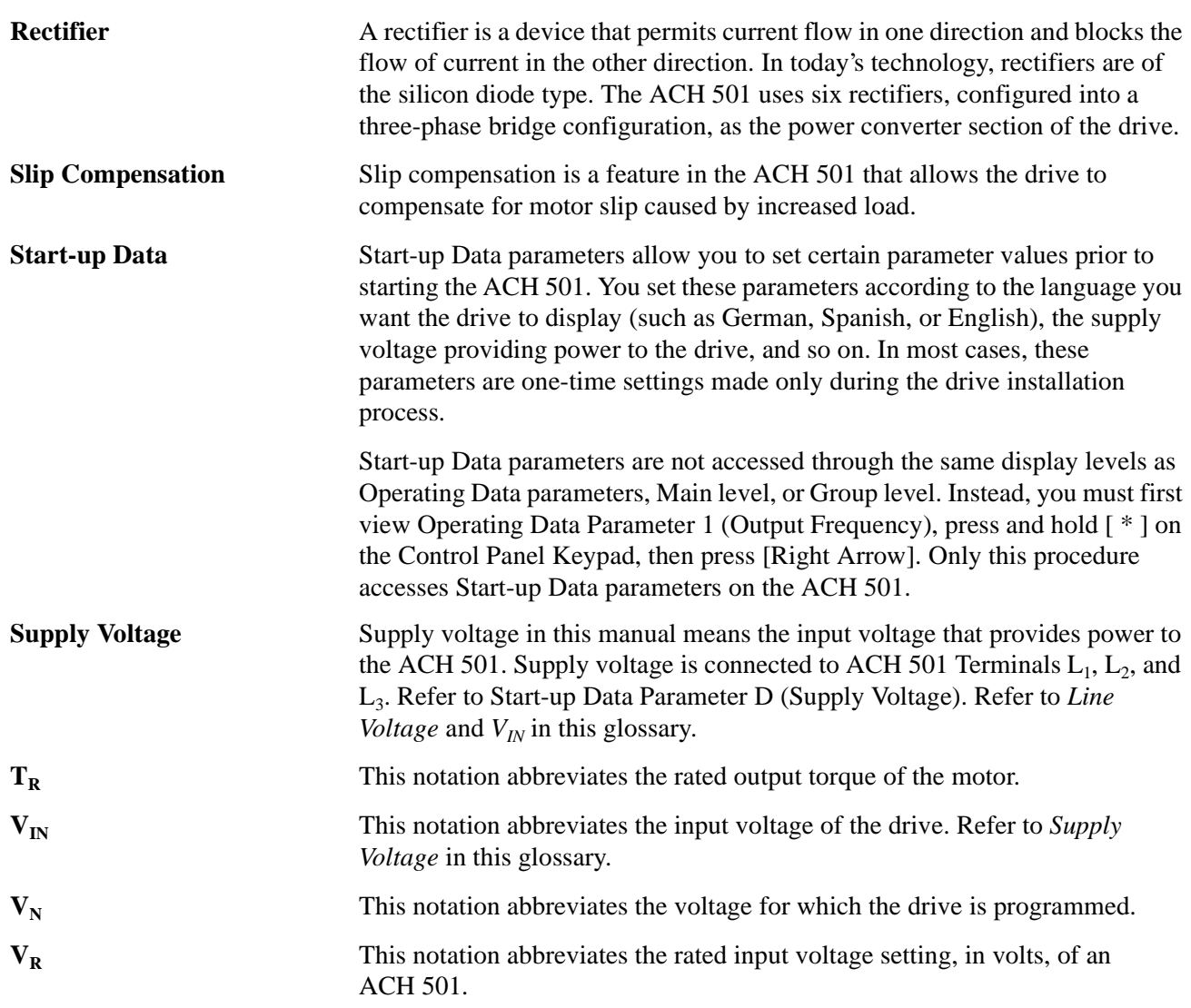

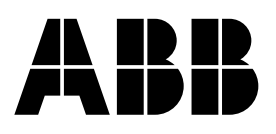

ABB Industrial Systems Inc. Standard Drives Division 16250 West Glendale Drive New Berlin, WI 53151 Telephone: (414) 785-3416 Fax: (414) 785-0397